# **FPV1907™ Dell** צג שטוח **–** מדריך למשתמש

#### על אודות הצג שלכם

[מראה](#page-1-0) [מלפנים](#page-1-0) [מראה](#page-2-0) [מאחור](#page-2-0) [מראה](#page-3-0) [מהצד](#page-3-0) [מראה](#page-2-1) [מלמטה](#page-2-1) [מפרט](#page-4-0) [הצג](#page-4-0) [ניקוי](#page-9-0) [הצג](#page-9-0)

#### השימוש בבסיס הצג המתכוונן

[חיבור](#page-11-0) [הבסיס](#page-11-0) [עשיית](#page-11-1) [סדר](#page-11-1) [בכבלים](#page-11-1) [השימוש](#page-12-0) [בהטייה](#page-12-0)[,](#page-12-0) [בסיבוב](#page-12-0) [ובהארכה](#page-12-0) [האנכית](#page-12-0) [הסרת](#page-12-1) [הבסיס](#page-12-1)

#### התקנת הצג

Ø

[חיבור](#page-14-0) [הצג](#page-14-0) [השימוש](#page-15-0) [בפנל](#page-15-0) [הקדמי](#page-15-0) [השימוש](#page-16-0) [בתפריט](#page-16-0) [בצג](#page-16-0) [\(OSD\(](#page-16-0) [הגדרת](#page-22-0) [הפרדה](#page-22-0) [מיטבית](#page-22-0) [השימוש](#page-23-0) [ב](#page-23-0)[-Soundbar Dell\)](#page-23-0) [בחירה](#page-23-0)[\)](#page-23-0)

#### סיבוב הצג

<span id="page-0-0"></span>[שינוי](#page-25-0) [בסיבוב](#page-25-0) [הצג](#page-25-0) [סיבוב](#page-25-1) [של](#page-25-1) [מערכת](#page-25-1) [ההפעלה](#page-25-1)

#### פתרון בעיות

[איתור](#page-27-0) [תקלות](#page-27-0) [של](#page-27-0) [הצג](#page-27-0) [בעיות](#page-28-0) [כלליות](#page-28-0) [בעיות](#page-29-0) [ספציפיות](#page-29-0) [של](#page-29-0) [המוצר](#page-29-0) [בעיות](#page-29-1) [USB](#page-29-1) [איתור](#page-29-2) [תקלות](#page-29-2) [של](#page-29-2) [ה](#page-29-2)[-Soundbar](#page-29-2)

#### נספח

[מידע](#page-31-0) [על](#page-31-0) [אודות](#page-31-0) [הבטיחות](#page-31-0) [\(](#page-31-1)[ארה](#page-31-1)["](#page-31-1)[ב](#page-31-1) [בלבד](#page-31-1)[\)FCC](#page-31-1)[הודעת](#page-31-1) [יצירת](#page-33-0) [קשר](#page-33-0) [עם](#page-33-0) [DELL](#page-33-0) [מדריך](#page-46-0) [התקנה](#page-46-0) [של](#page-46-0) [הצג](#page-46-0) [שלכם](#page-46-0)

### הערות**,** הודעות ואזהרות

הערה**:** הערה מציינת מידע חשוב שיסייע לכם להשתמש בצג בצורה טובה יותר.

הודעה**:** הודעה מציינת אפשרות של נזק לחומרה או של אובדן מידע, ומסבירה כיצד למנוע את הבעייה. Θ

אזהרה**:** אזהרה מציינת אפשרות של נזק לרכוש**,** של פגיעה גופנית או של מוות**.**

המידע שבמסמך זה נתון לשינוי ללא הודעה מוקדמת**. © 2006 Inc Dell.** כל הזכויות שמורות**.**

העתקה בצורה כלשהי ללא אישור בכתב של .Inc Dell אסורה בתכלית איסור.

*Dell -*ו *Inspiron*, *Dell Precision*, *Dimension*, *OptiPlex*, *Latitude, PowerEdge, PowerVault, PowerApp* וכן *DELL* של הלוגו ,*Dell* :בטקסט השתמשנו בהם המסחריים הסימנים *OpenManage* הם סימנים מסחריים של *Windows ,Microsoft*; Inc Dell ו-*NT Windows* הם סימנים מסחריים רשומים של *Adobe*; Corporation Microsoft הוא סימן מסחרי של Incorporated Systems Adobe, אשר עשוי להיות רשום בתחומי שיפוט מסוימים. *STAR ENERGY* הוא סימן מסחרי רשום של Agency Protection Environmental .S.U. כשותף של STAR ENERGY, קבע Inc Dell שהמוצר הזה עומד בהנחיות ליעילות בשימוש באנרגיה של STAR ENERGY.

סימנים מסחרים וסימנים אחרים עשויים להופיע במסמך זה כדי להתייחס לחברותם או למוצרים שלהם. דל אינק. מנערת חוצנה מכל טענה או עניין של בעלות על הסימנים המסחרים או הסימנים הרשומים פרט לשלה עצמה.

דגם 1907FPV

Rev.A022006 נובמבר

# על אודות הצג שלכם

**FPV1907™ Dell** צג שטוח **–** מדריך למשתמש

- [מראה](#page-1-0) [מלפנים](#page-1-0)
- [מראה](#page-2-0) [מאחור](#page-2-0)
- [מראה](#page-2-1) [מלמטה](#page-2-1)
- [מראה](#page-3-0) [מהצד](#page-3-0)
- [מפרט](#page-4-0) [הצג](#page-4-0)
- [ניקוי](#page-9-0) [הצג](#page-9-0)

# מראה מלפנים

<span id="page-1-0"></span>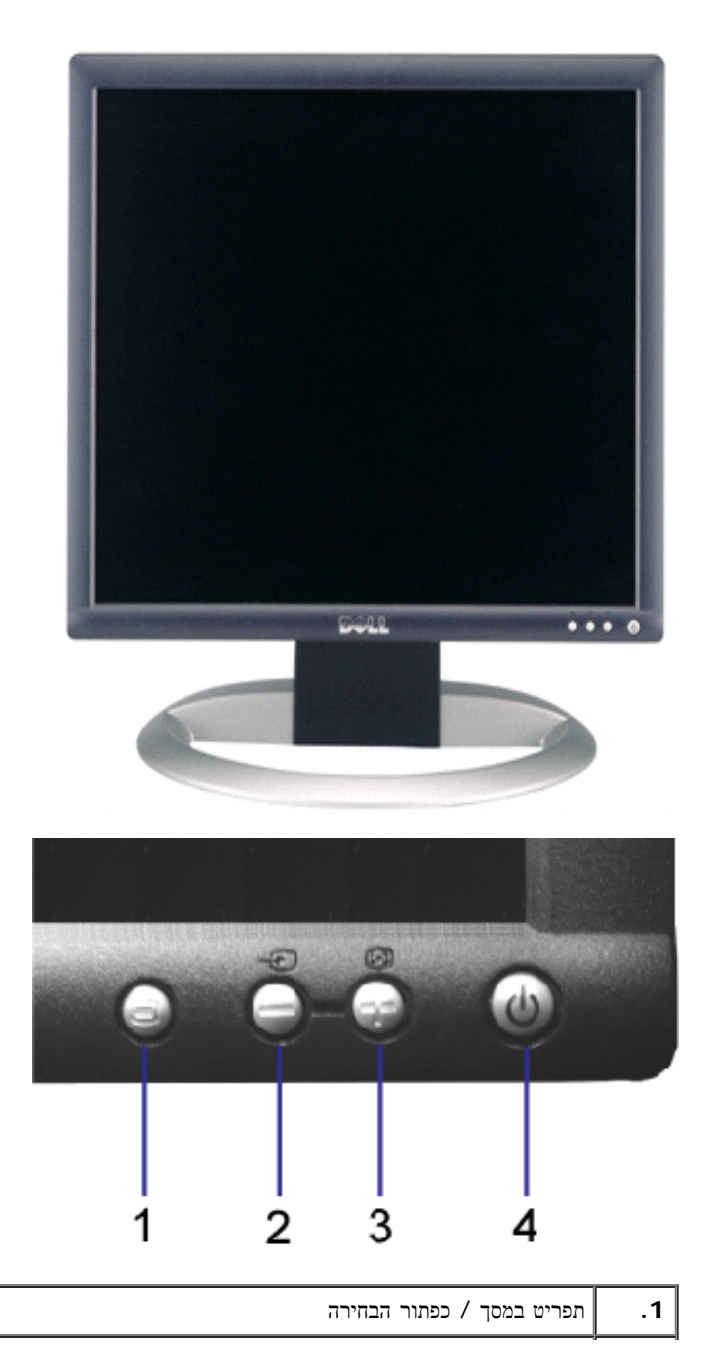

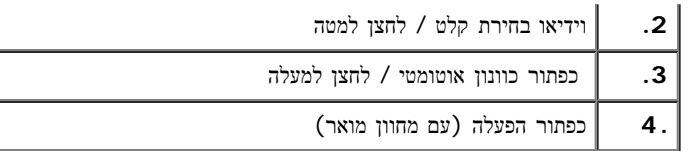

# מראה מאחור

<span id="page-2-0"></span>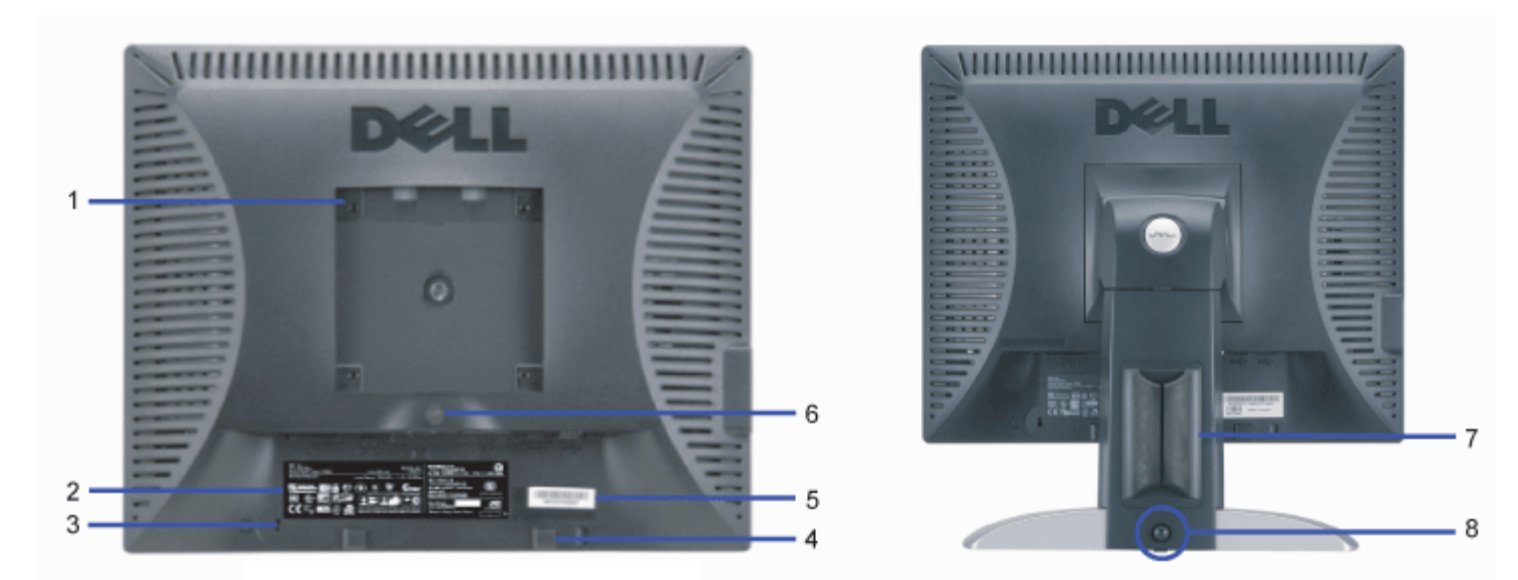

<span id="page-2-1"></span>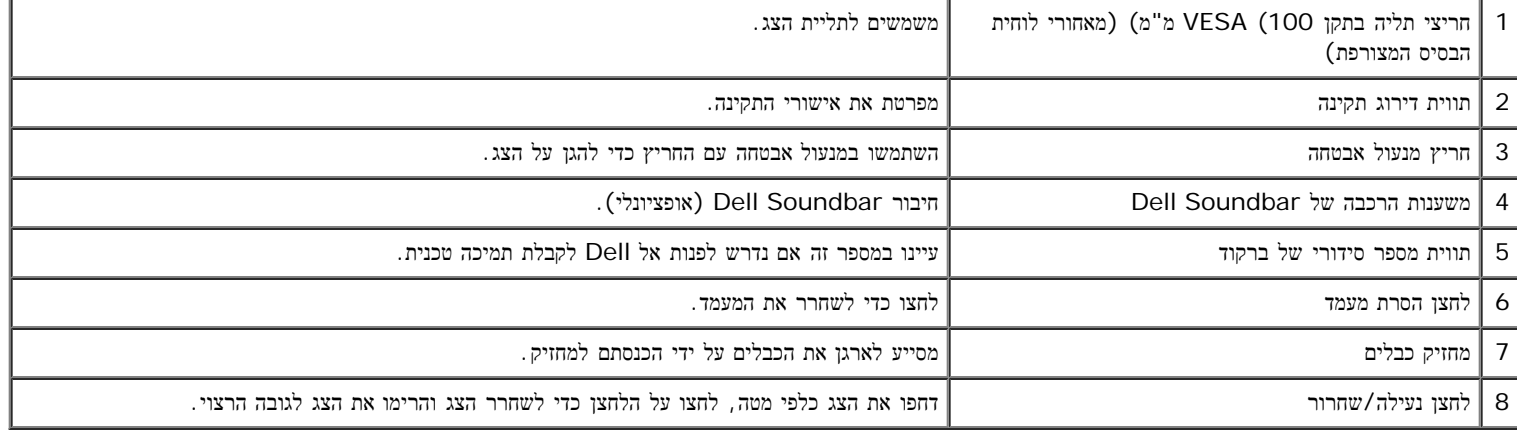

# מראה מלמטה

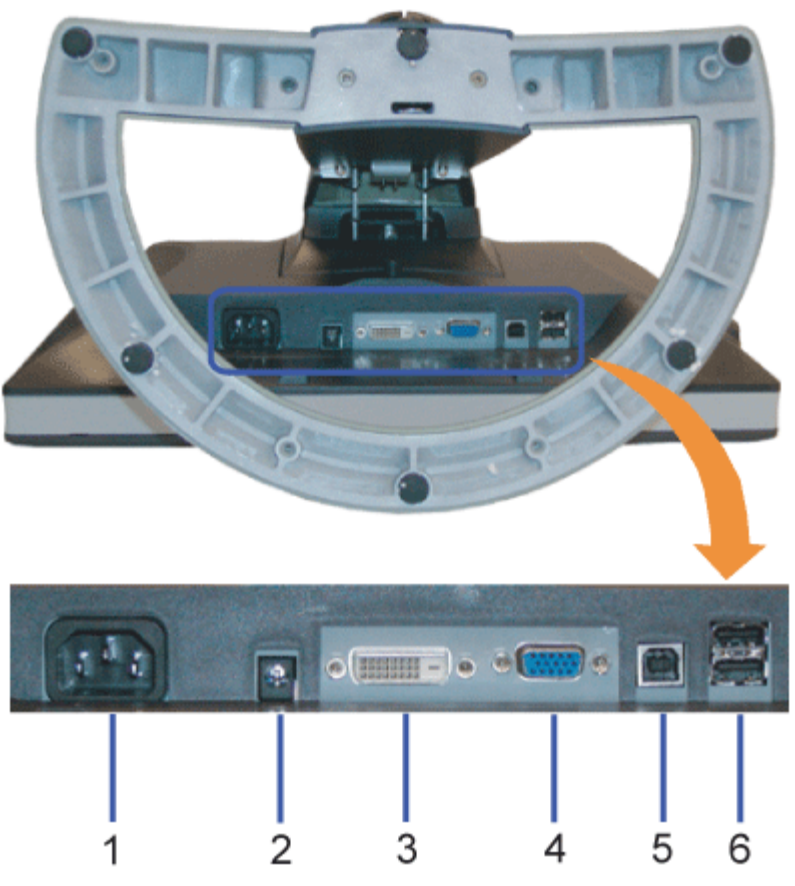

<span id="page-3-0"></span>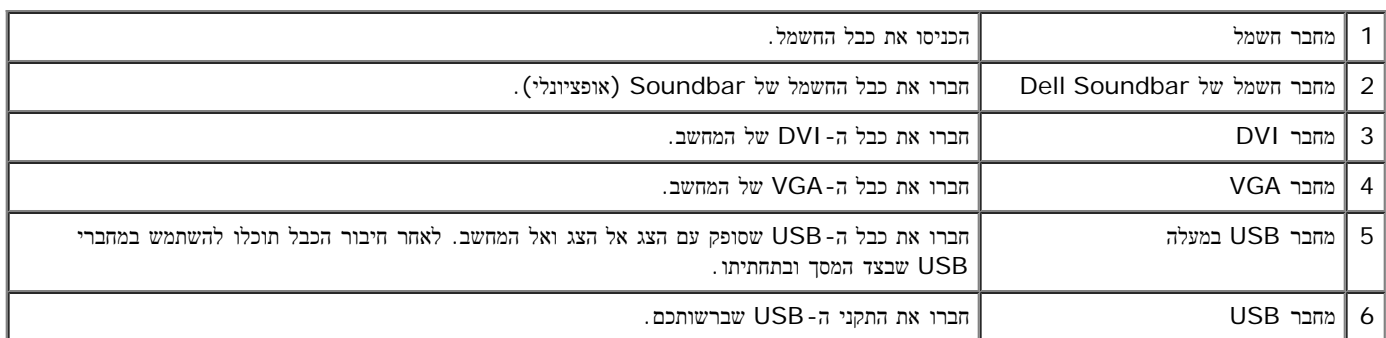

הערה**:** תוכלו להשתמש במחבר זה רק לאחר חיבור כבל ה-USB למחשב ולמחבר USB במעלה של הצג.

מראה מהצד

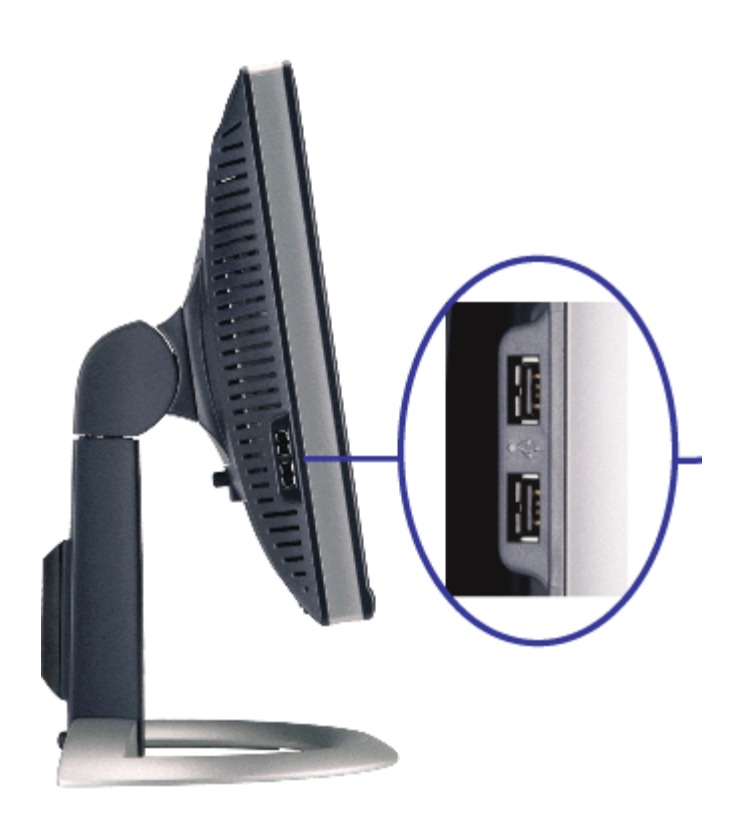

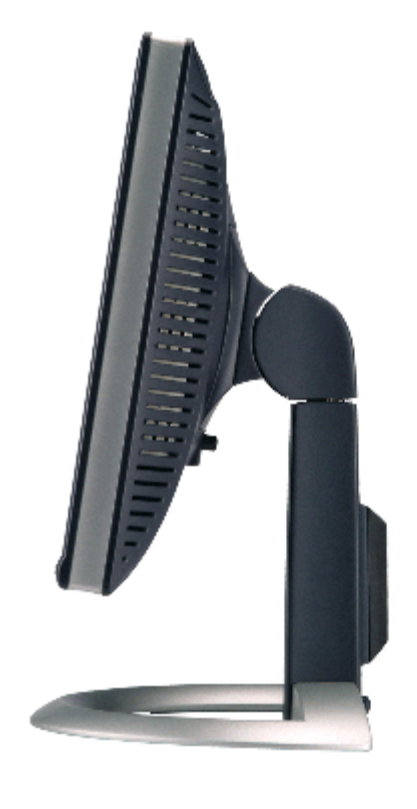

צד שמאל צד ימין

### מפרט הצג

### מצבי ניהול חשמל

<span id="page-4-0"></span>אם יש לכם תוכנה או כרטיס להצגת ציות ל-DPM ™של VESA מותקנים במחשב שלכם, הצג יכול לצמצם אוטומטית את צריכת החשמל כשאינו בשימוש. מצב זה נקרא "מצב של חיסכון בחשמל"\*. אם המחשב מזהה קלט מהמקלדת, מהעכבר או מאביזר קלט אחר, הצג "מתעורר" באופן אוטומטי. הטבלה הבאה מציגה את צריכת ההספק והאיתות של מאפיין חסיכון הספק אוטומטית זה:

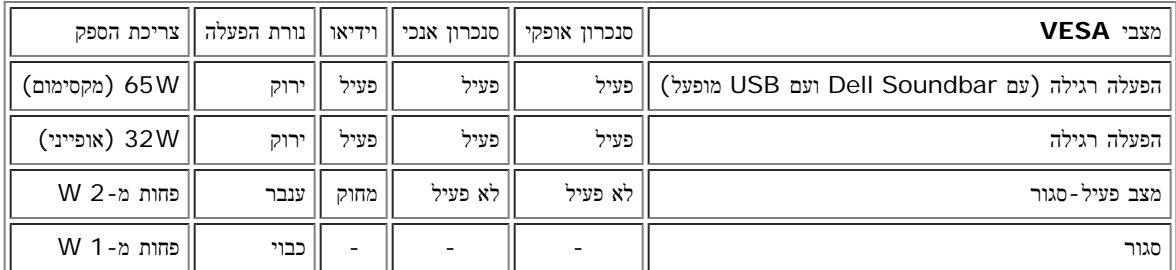

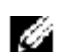

הערה**:** התפריט בצג OSD יפעל במצב "הפעלה רגילה" בלבד. אחת מההודעות הבאות תופיע בעת לחיצה על הלחצנים "תפריט" או "+" במצב פעיל-סגור.

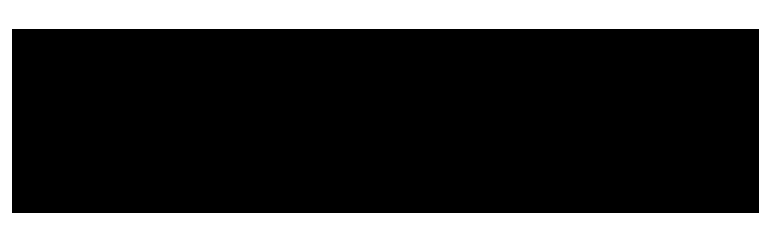

or

In Power Save Mode

הפעילו את המחשב ו"העירו" את הצג כדי לקבל גישה אל ה[OSD](#page-14-1).

צג זה עומד בדרישות **STAR ENERGY** ®וכן תואם לניהול צריכת החשמל לפי תקן 03' TCO / 99 'TCO.

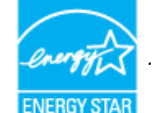

. ניתן להשיג צריכת הספק אפסית במצב מנותק רק על ידי ניתוק הכבל הראשי מהצג

### הקצאת סיכות

### מחבר **15** סיכות **D-Sub:**

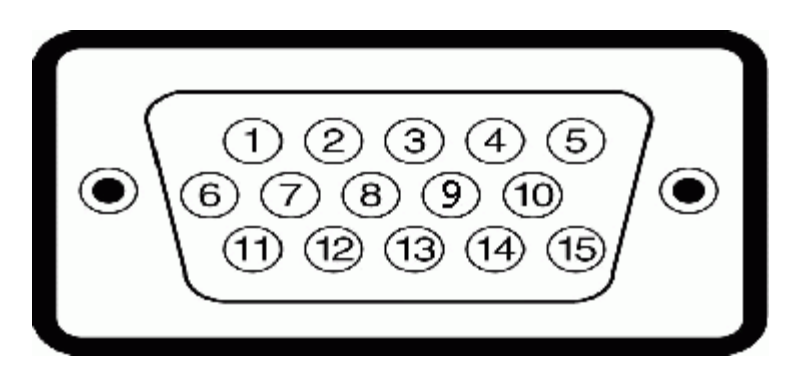

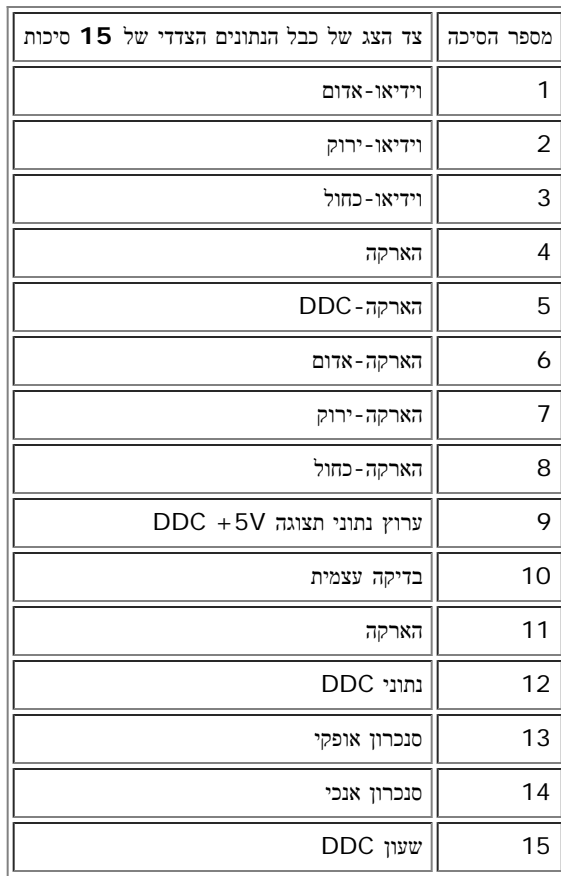

מחבר **24** סיכות **DVI** דיגיטלי בלבד

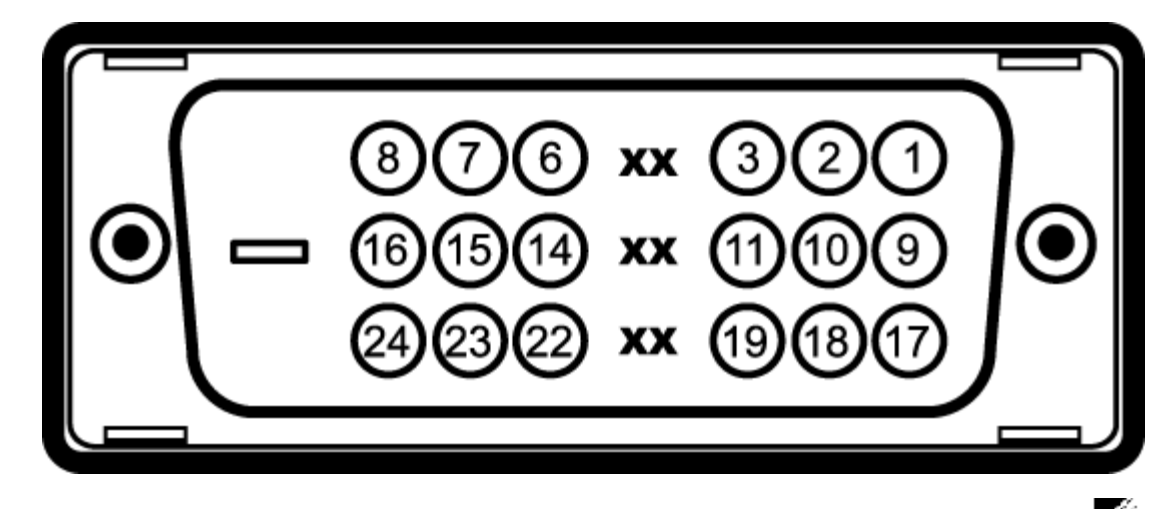

הערה**:** סיכה 1 למעלה מימין.

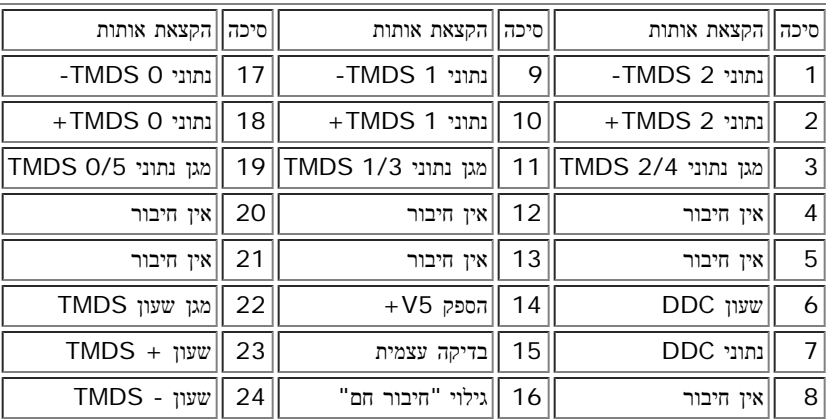

# ממשק **"**אפיק העברת נתונים אוניברסלי**" (USB(**

הצג תומך בממשק במהירות גבוהה מורשה 2.0 USB.

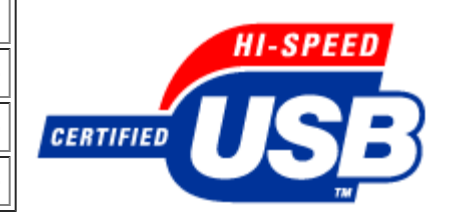

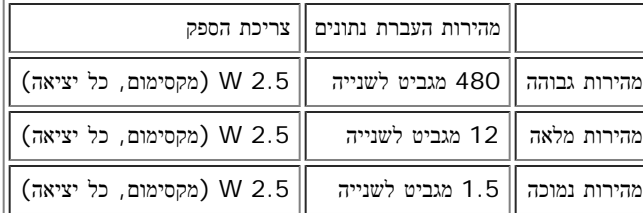

יציאות **USB:**

- 1 מעלה מאחור
- 4 מטה 2 מאחור; 2 בצד שמאל

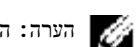

הערה**:** התאימות ל2.0- USB דורשת מחשב בעל יכולת .2.0

הערה**:** ממשק ה-USB של הצג פועל רק כשהצג מופעל כיבוי והדלקת הצג יחדש את הממשק USB שלו; מספר שניות יעברו עד שאביזרים היקפיים יחזרו לפעולתם הרגילה.

### יכולת **"**הכנס והפעל**"**

תוכלו להתקין את הצג בכל מערכת תואמת "הכנס והפעל". הצג מספק אוטומטית למערכת המחשב מידע לזיהוי התצוגה המורחבת (EDID (תוך שימוש בנוהלי ערוץ נתוני תצוגה (DDC (כך שהמערכת יכולה להגדיר עצמה ולמטב את הגדרות הצג. לפי בחירתכם תוכלו לקבוע בהגדרות אחרות, אך ברוב המקרים התקנת הצג היא אוטומטית.

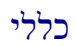

#### מספר הדגם FPV1907

### פנל שטוח

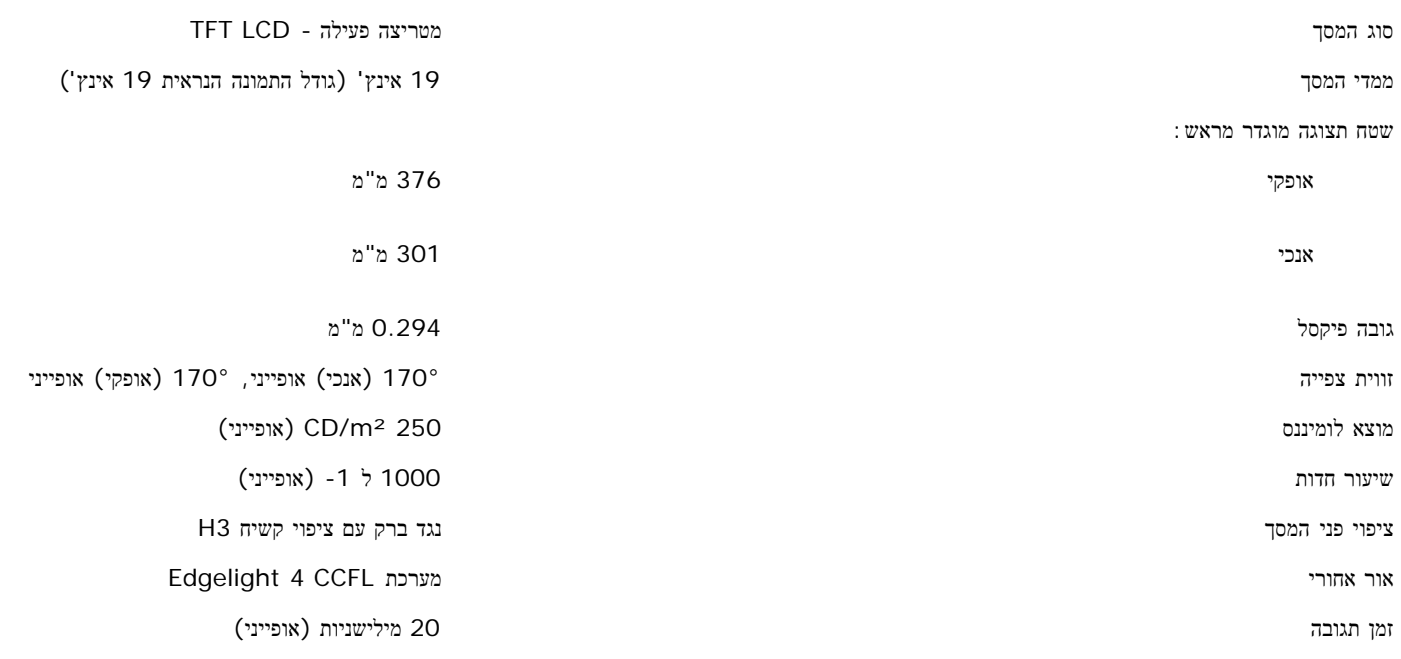

#### הפרדה

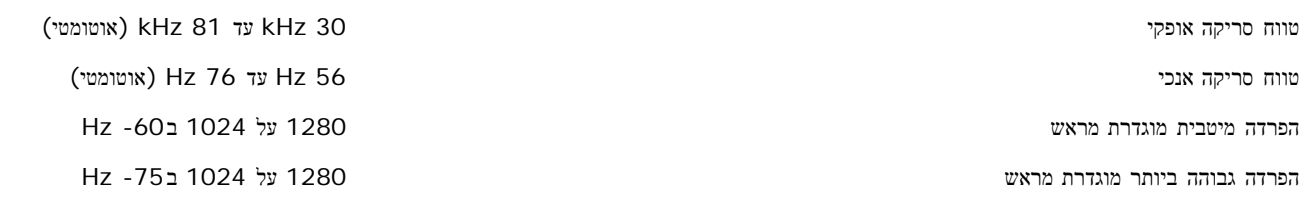

### מצבי תצוגה מוגדרים מראש

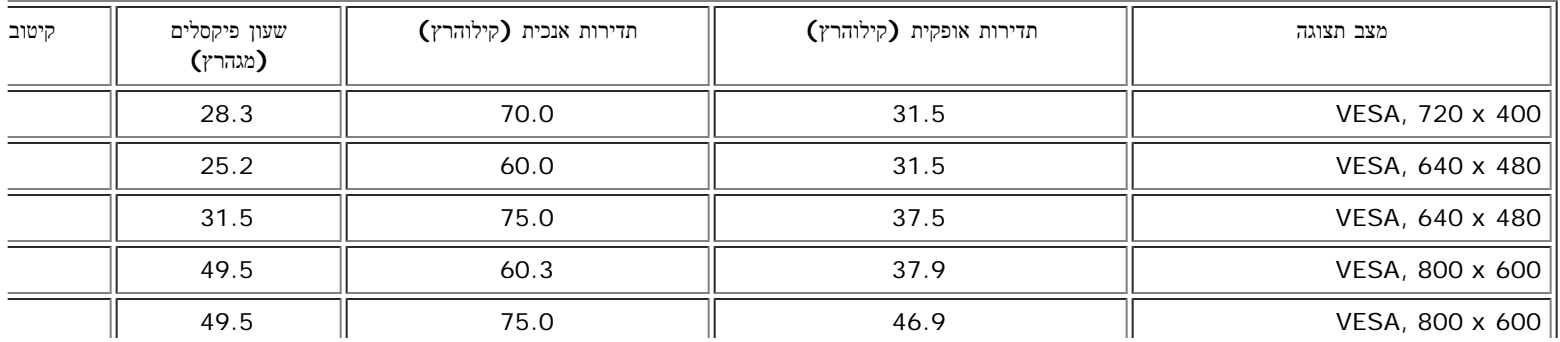

### שמתשמל ךירדמ - FPV1907 Dell חוטש ינועבצ גצ :םכלש גצה תודוא לע

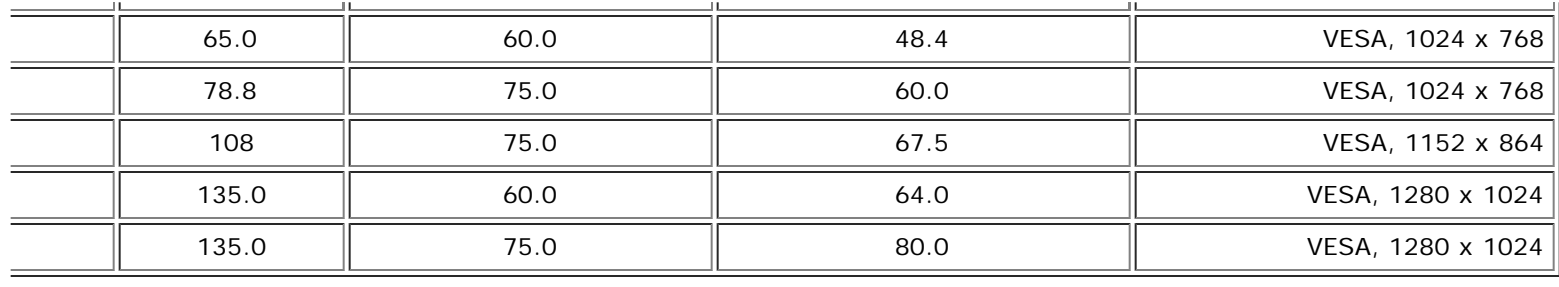

### חשמלי

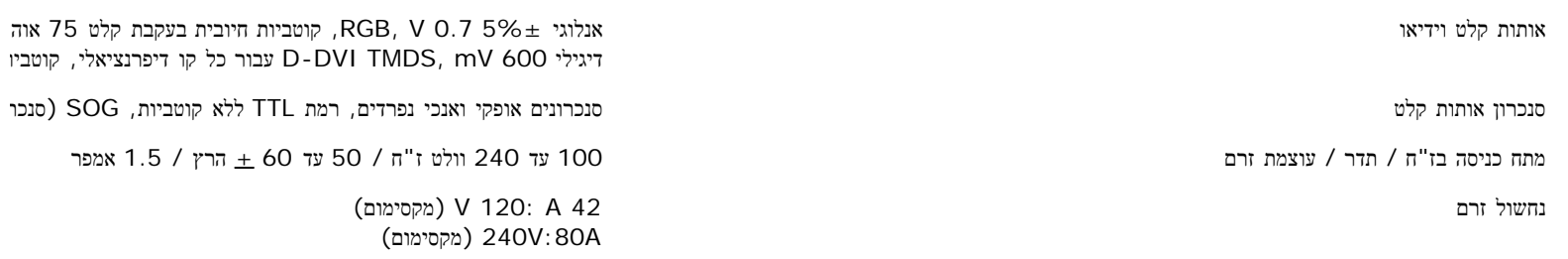

# תכונות פיזיקליות

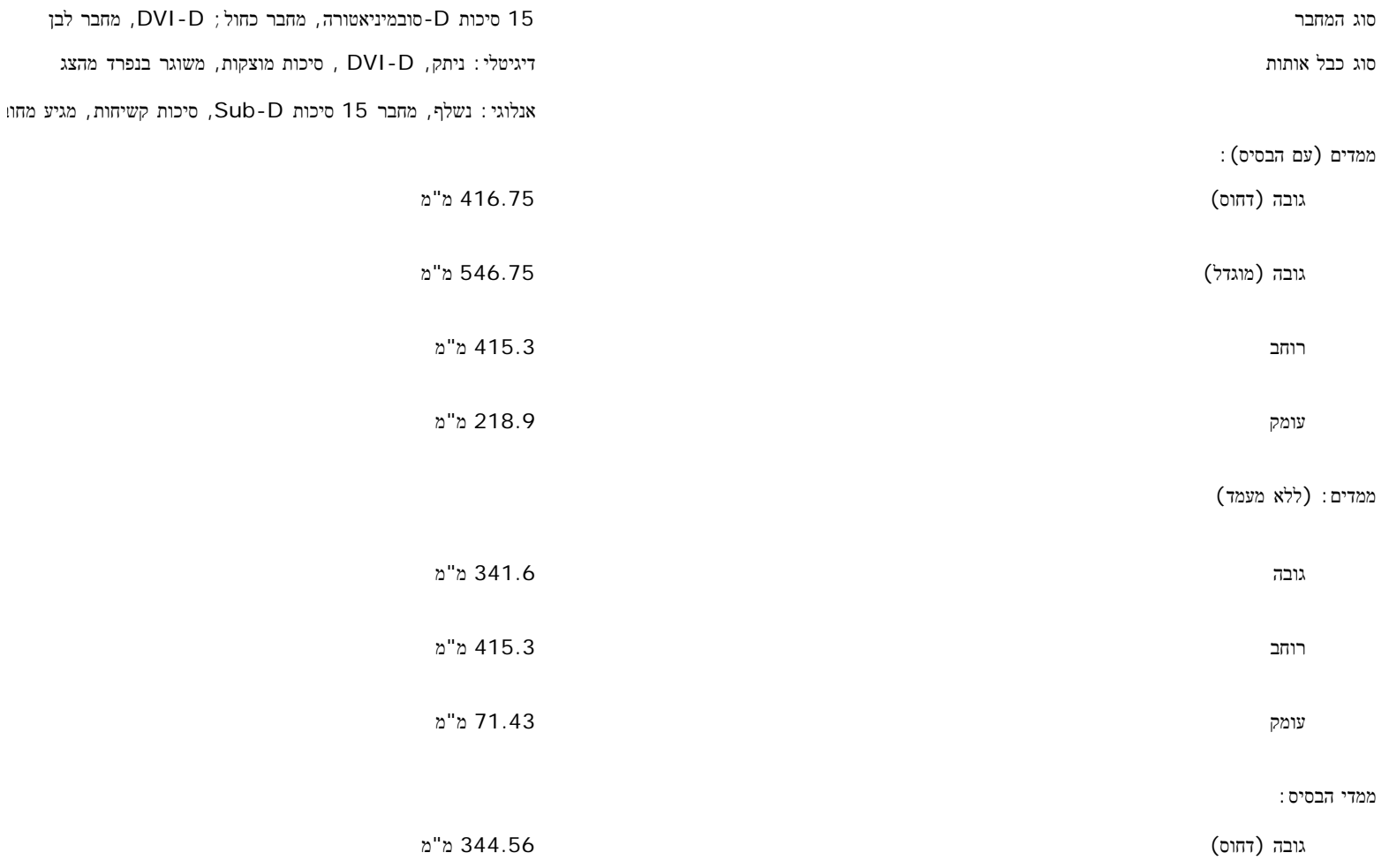

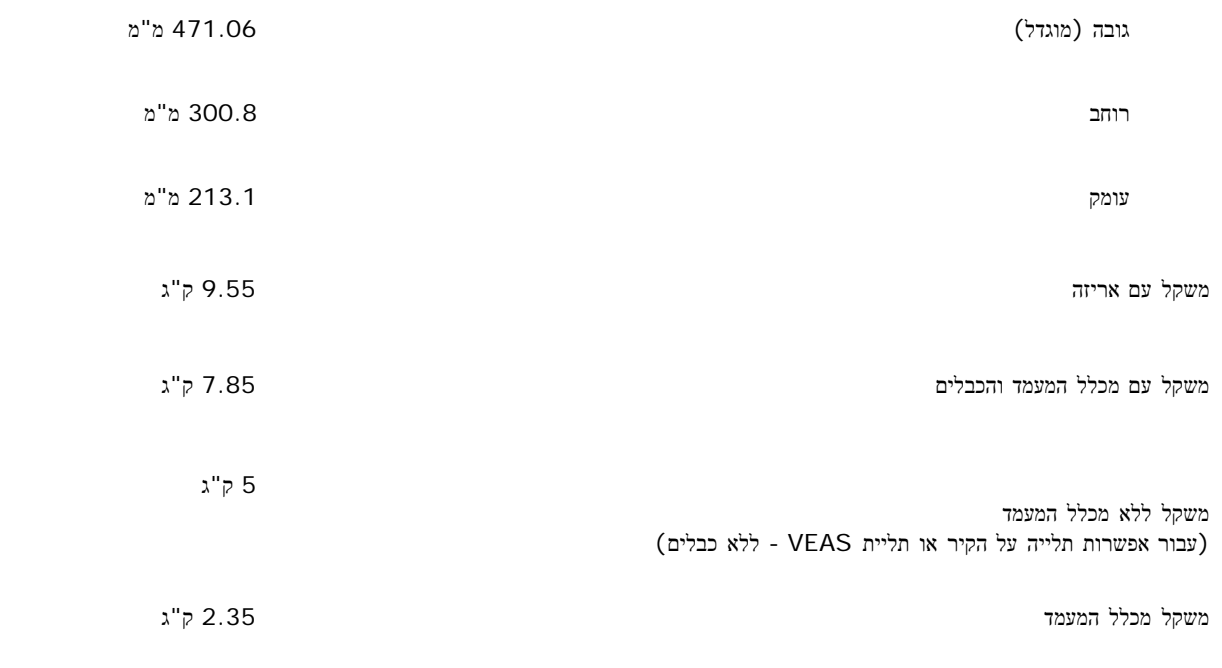

### סביבה

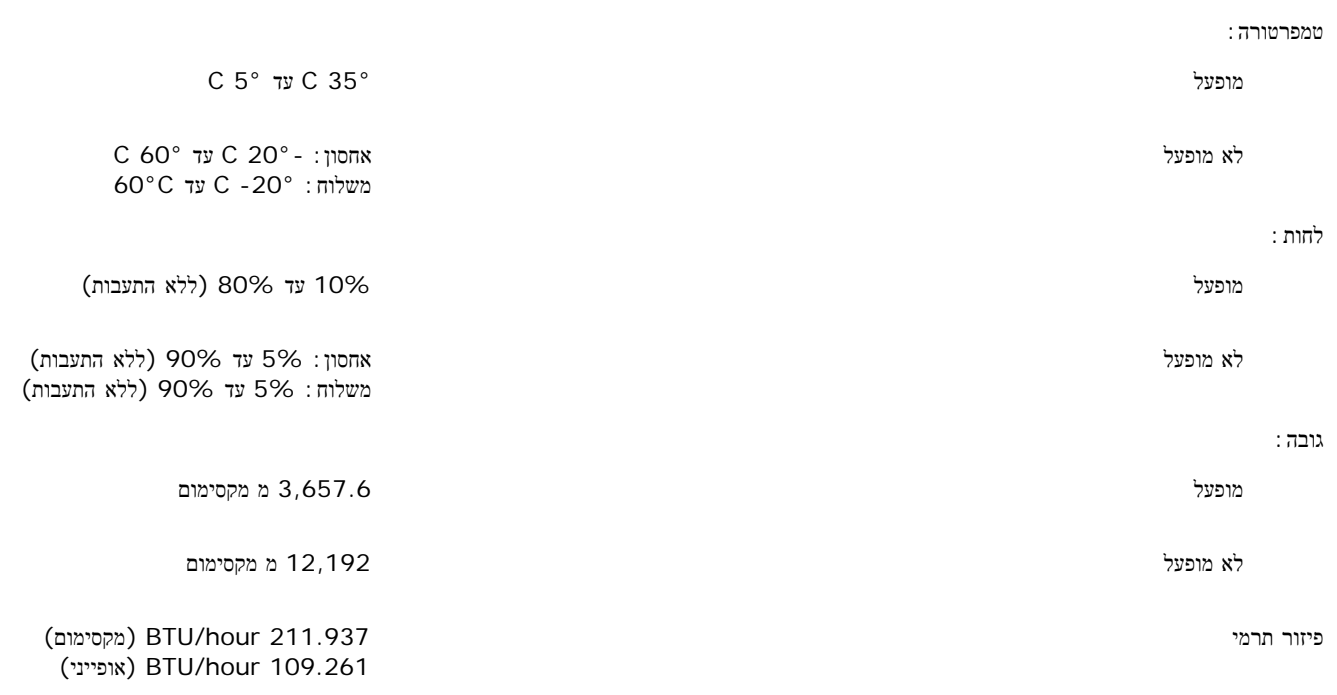

# ניקוי הצג

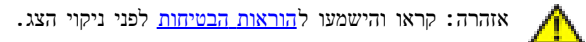

אזהרה**:** לפני ניקוי הצג**,** יש לנתק אותו משקע החשמל בקיר**.**

<span id="page-9-0"></span>כדי לנגב את המסך האנטי-סטטי שלכם, הרטיבו קלות במים מטלית נקיה. אם אפשרי, השתמשו בטישו מיוחד לניקוי מסך או בנוזל מתאים לציפוי האנטי-סטטי. אל תשתמשו בבנזין, בטינר, באמוניה, בחומרי ניקוי שורטים או באוויר דחוס.

- השתמשו המטלית לחה וחמימה כדי לנקות את הפלסטיק. הימנעו משימוש בכל דטרגנט, כי הוא עלול להשאיר שכבה עכורה בפלסטיק.
	- אם תראו אבקה לבנה כשתוציאו את הצג מהאריזה, נגבו אותה במטלית. אבקה לבנה זו מופיעה בזמן משלוח הצג.
	- טפלו בצג שלכם בזהירות כי פלסטיק כהה עלול להיסרט ולהציג סימני שפשוף לבנים יותר מאשר פלסטיק בהיר יותר.
		- כדי לעזור להחזיק איכות תמונה הכי טובה, השתמש בשומר מסך דינמי וכבה

[בחזרה](#page-0-0) [לדף](#page-0-0) [התוכן](#page-0-0)

## השימוש בבסיס הצג המתכוונן

**FPV1907™ Dell** צג שטוח **–** מדריך למשתמש

- [חיבור](#page-11-0) [הבסיס](#page-11-0)
- [עשיית](#page-11-1) [סדר](#page-11-1) [בכבלים](#page-11-1)
- [השימוש](#page-12-0) [בהטייה](#page-12-0)[,](#page-12-0) [בסיבוב](#page-12-0) [ובהארכה](#page-12-0) [האנכית](#page-12-0)
	- [הסרת](#page-12-1) [הבסיס](#page-12-1)<sup>0</sup>

#### חיבור הבסיס

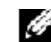

הערה**:** הבסיס נפרד ומוארך בזמן שהצג נשלח מבית החרושת.

<span id="page-11-0"></span>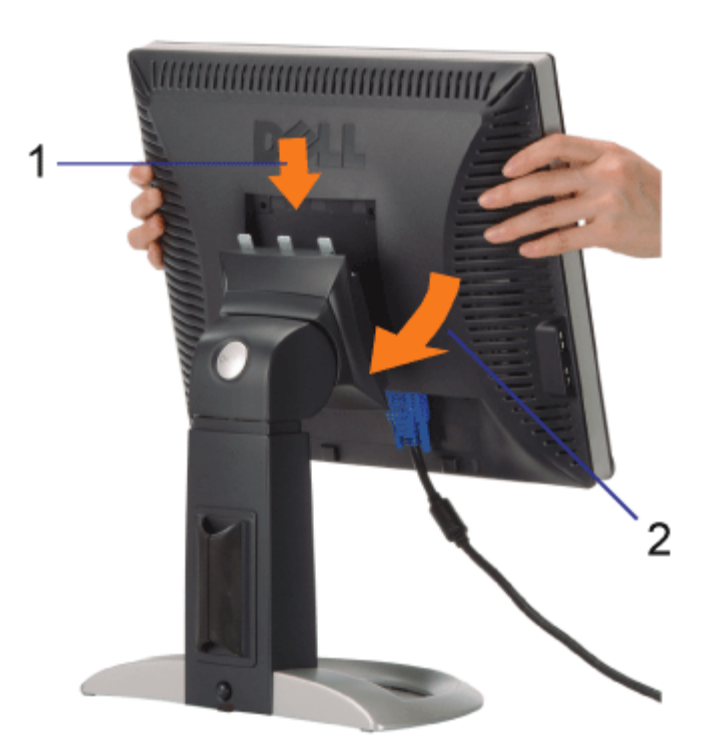

<span id="page-11-1"></span>התאימו את המסילה שבתחתית הצג אל שלוש השיניים שבבסיס.  $\Box\,\Box\,$ .<br>בומיכו הנמיכו הצג עד שהוא ננעל במקומו על הבסיס.<br>

# עשיית סדר בכבלים

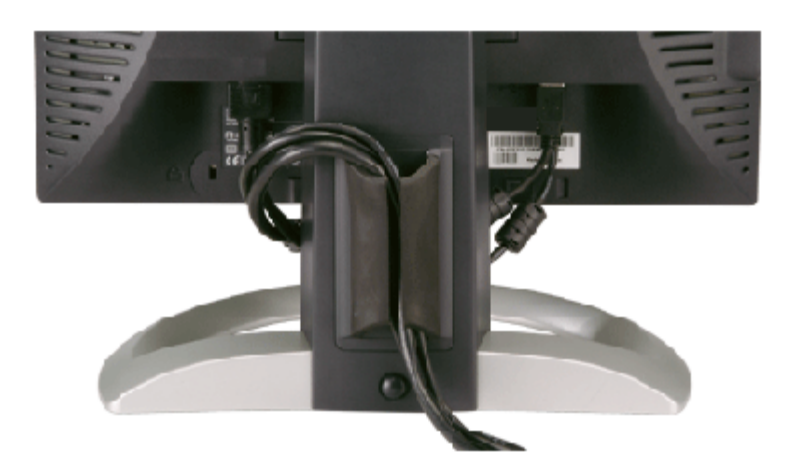

לאחר [חיבור](#page-14-0)ם של כל הכבלים הנחוצים לצג ולמחשב (ראו את חיבורי הכבלים בדף <u>חיבור [הצג](#page-14-0)</u>), השתמשו במחזיק הכבל כדי לארגן את כל הכבלים בצורה מסודרת, כפי שנראה בתמונה.

### השימוש בהטייה**,** בסיבוב ובהארכה האנכית

כיוון הצג שלכם תוך שימוש בהטייה, בסיבוב ובהארכה האנכית. תוכלו לכוון את הצג שלכם להתאמה מירבית לצורכי הצפייה שלכם.

<span id="page-12-0"></span>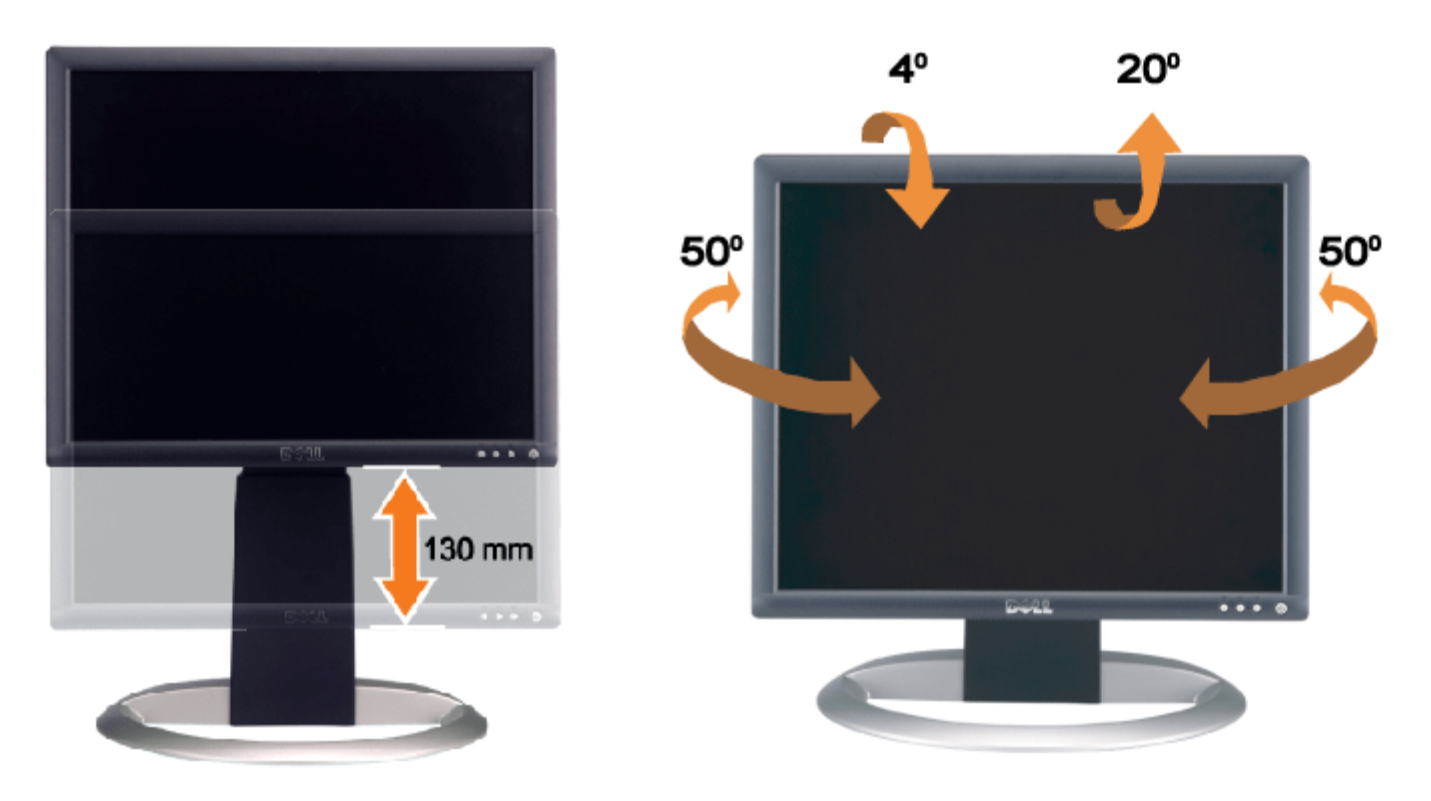

<span id="page-12-1"></span>תוכלו לכוון את הבסיס בצורה אנכית, עד 130 מ"מ, תוך שימוש בכפתור נעילה / שחרור של הבסיס. תוכלו לכוונן את הצג למיקום הרצוי על-ידי החלקת הצג כלפי מעלה וכלפי מטה על-גבי המעמד.

הערה**:** לפני הזזת הצג למיקום חדש, יש לנעול את המעמד על ידי הנמכת הצג עד שינעל למקומו בנקישה.

### הסרת הבסיס

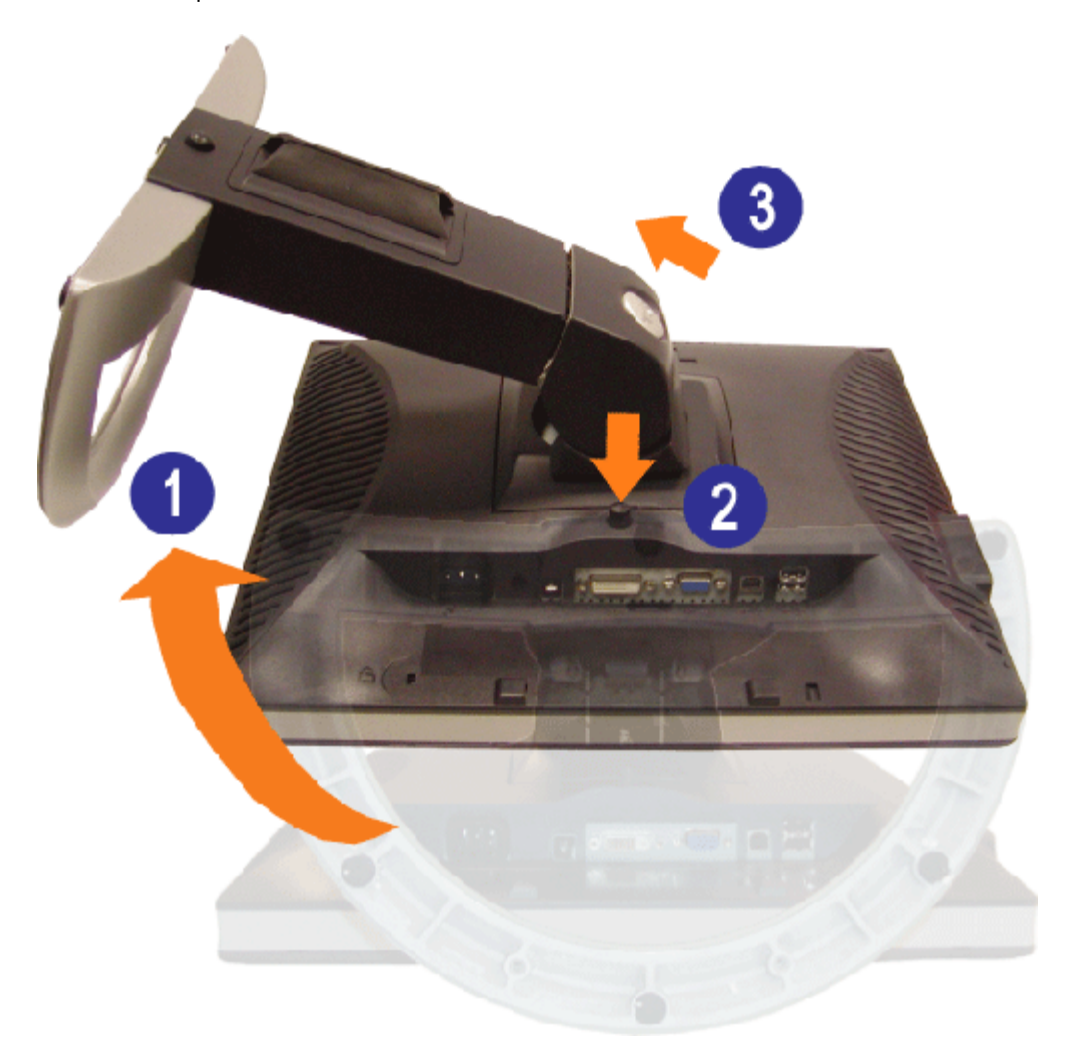

הערה**:** לאחר שהנחתם את הצג על בד רך או על כרית, השלימו את הצעדים הבאים כדי להסיר את הבסיס.

סובבו את המעמד כדי לאפשר גישה אל לחצן שחרור המעמד. כדי לאפשר .<br>ברחק מהצג התעמד והרימו המעמד והרימו למעמד כלפי מעלה הרחק מהצג העולה והרחק מהצג.

[בחזרה](#page-0-0) [לדף](#page-0-0) [התוכן](#page-0-0)

[בחזרה](#page-0-0) [לדף](#page-0-0) [התוכן](#page-0-0)

## התקנת הצג

**FPV1907™ Dell** צג שטוח **–** מדריך למשתמש

- [חיבור](#page-14-0) [הצג](#page-14-0) [שלכם](#page-14-0)
- [השימוש](#page-15-0) [בפנל](#page-15-0) [הקדמי](#page-15-0)
- [השימוש](#page-16-0) [בתפריט](#page-16-0) [בצג](#page-16-0) [\(OSD\(](#page-16-0)
	- [הגדרת](#page-22-0) [הפרדה](#page-22-0) [מיטבית](#page-22-0)
- [השימוש](#page-23-0) [ב](#page-23-0)[-Soundbar Dell\)](#page-23-0) [בחירה](#page-23-0)[\)](#page-23-0)

#### חיבור הצג

אזהרה**:** לפני שמתחילים לבצע את ההליכים שבהפרק הזה**,** יש להישמע [להוראות](#page-31-0) [הבטיחות](#page-31-0)**.**

<span id="page-14-1"></span><span id="page-14-0"></span>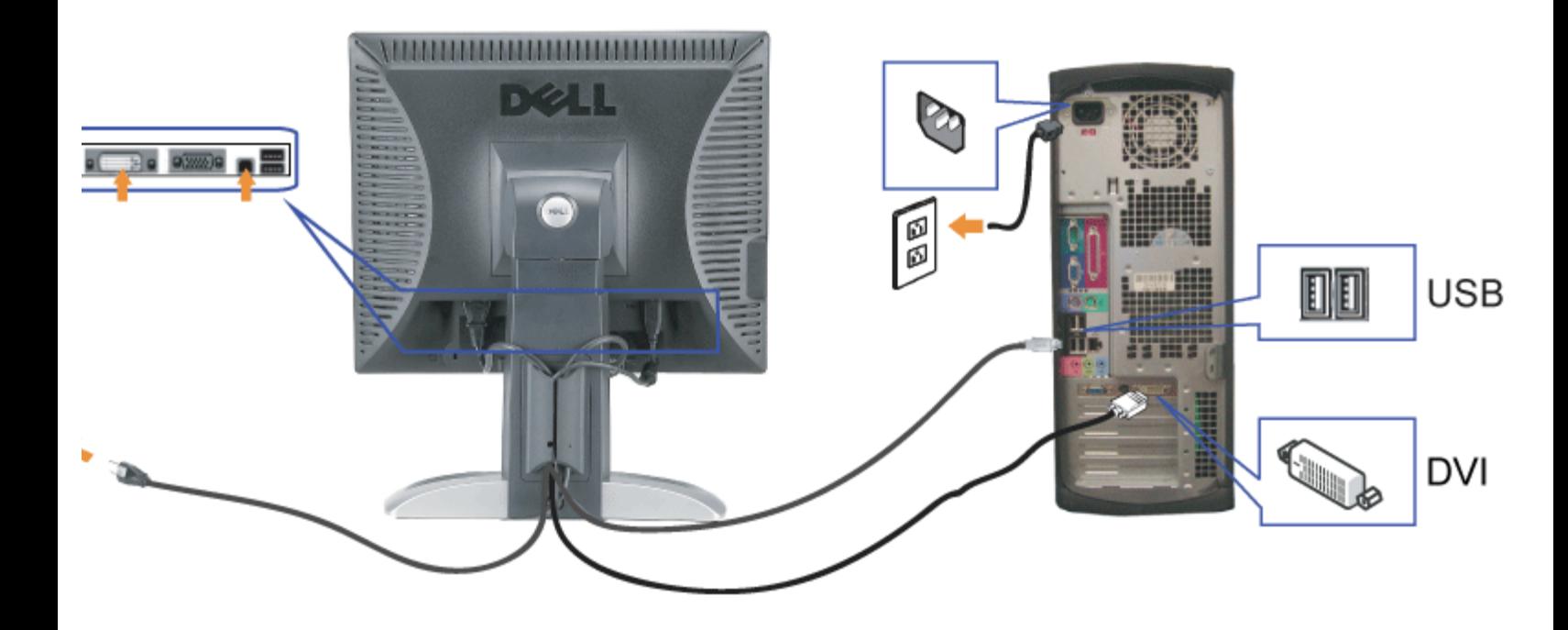

או

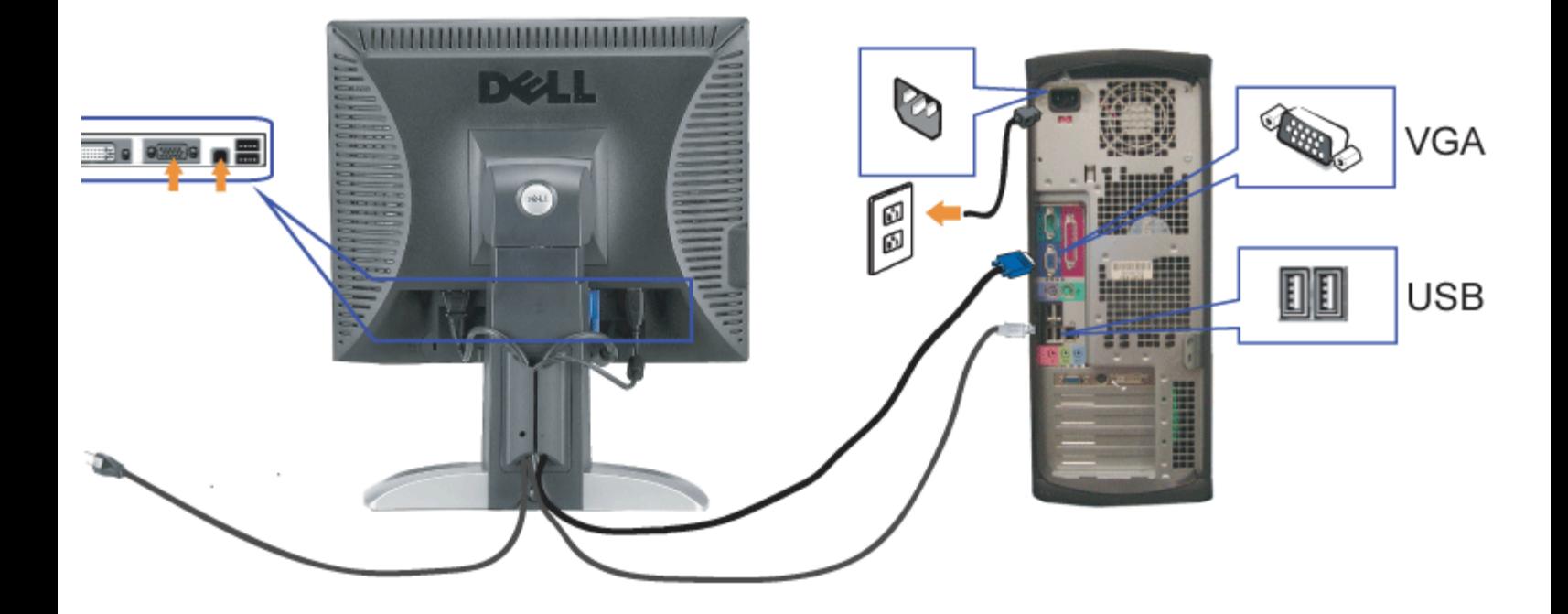

- **.1** לסגור כליל את המחשב ולנתק את הכבל החשמלי מהקיר.
- **.2** חברו את הכבל DVI הלבן או את הכבל VGA הכחול לשקעים שבמחשב ובצג.
- **.3** חברו את המבחר USB שסופק עם הצג שלכם אל החיבור USB מעלה של הצג ואל המחשב. לאחר חיבור הכבל תוכלו להשתמש במחברי USB שבצג.
	- **.4** חברו כל אביזר USB.
	- **.5** חברו את כבלי החשמל.
- <span id="page-15-0"></span>**.6** הדליקו את הצג ואת המחשב. אם לא רואים תמונה, לחצו על הכפתור "בחירת קלט" וודאו שנבחר המקור הנכון לקלט. אם אתם עדיין לא רואים תמונה, ראו [איתור](#page-27-0) [תקלות](#page-27-0) [של](#page-27-0) [ה](#page-27-0)

### השימוש בפנל הקדמי

השתמשו בכפתורים שבחזית הצג כדי לכוונן את הגדרות התמונה.

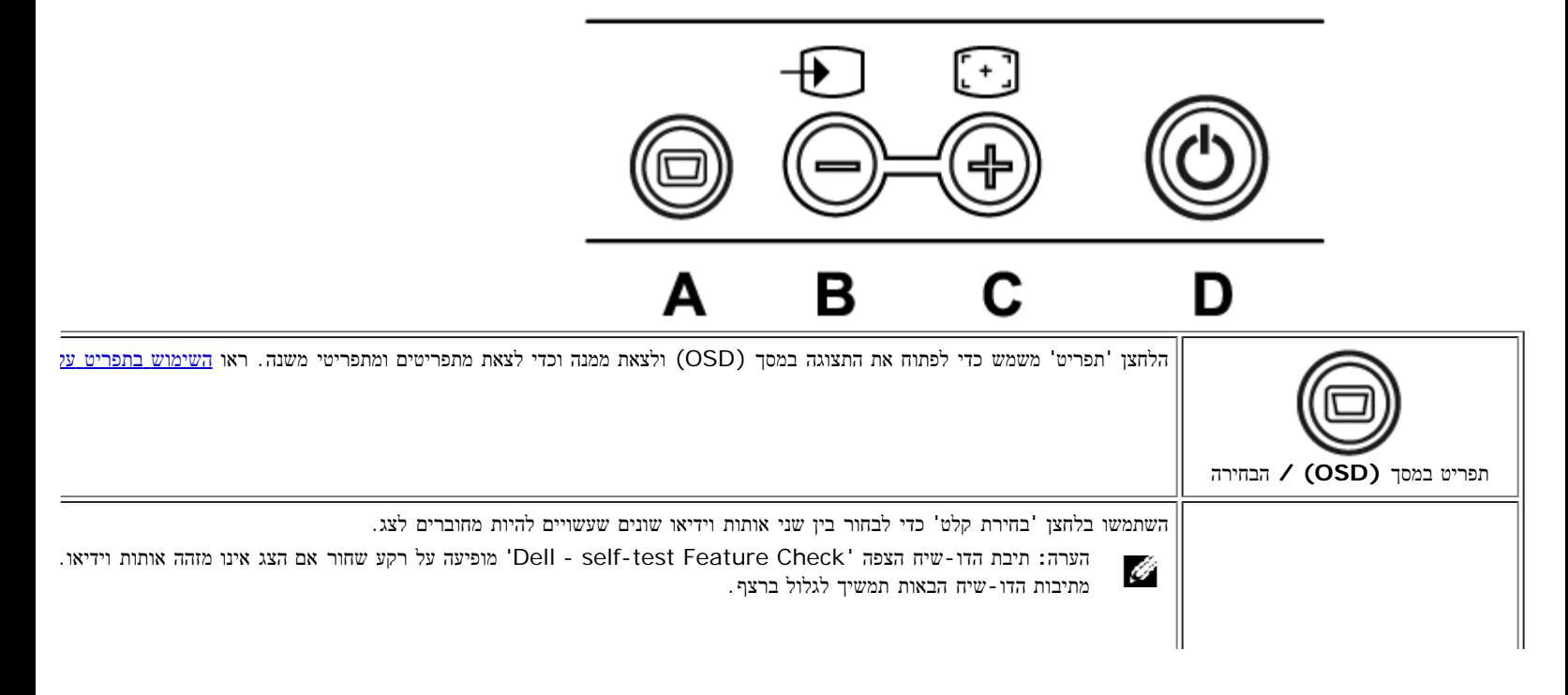

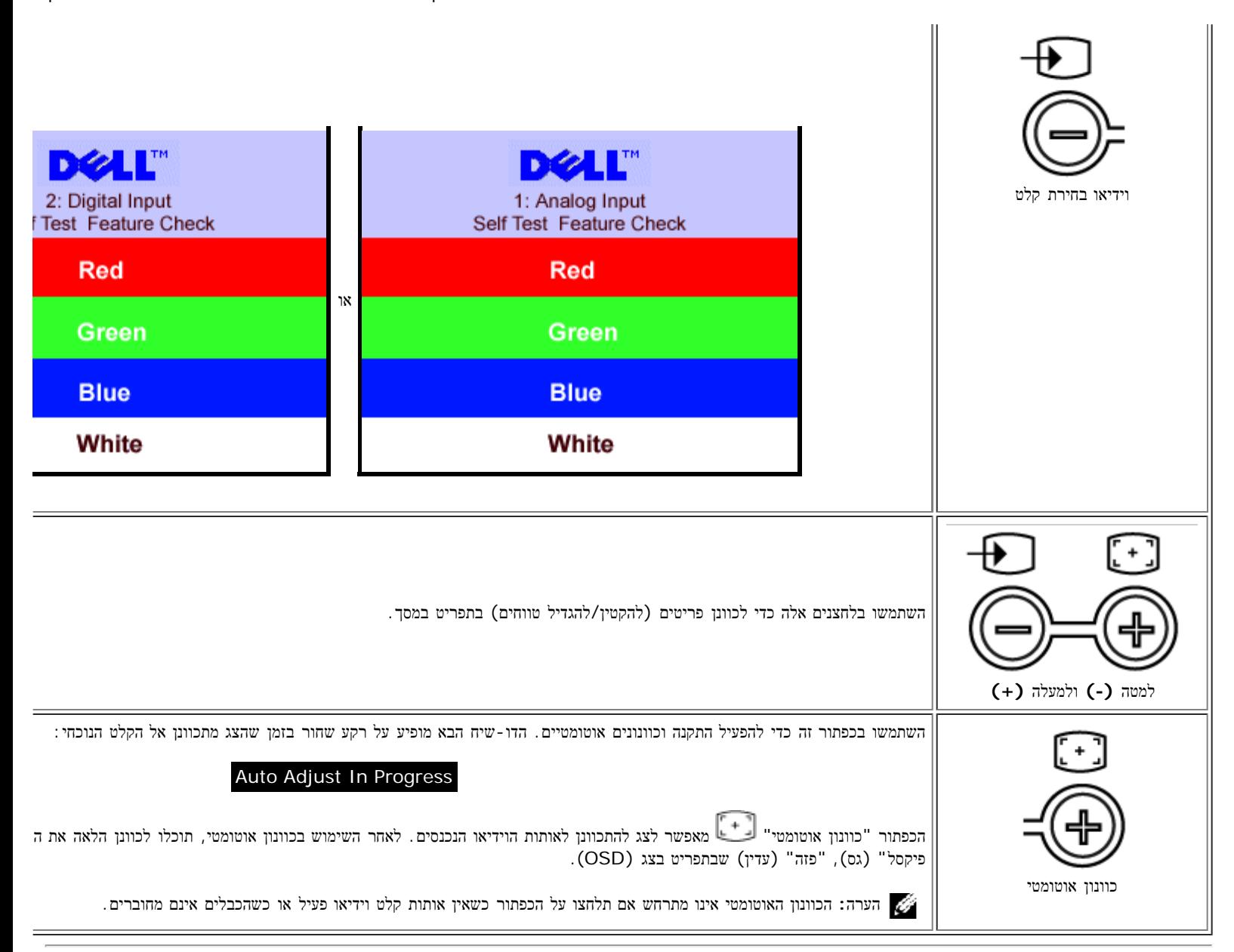

# השימוש בתפריט בצג **(OSD(**

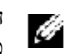

<span id="page-16-0"></span>הערה**:** אם תבצעו כוונון ואז תעברו לתפריט אחר, או תצאו מהתפריט במסך, הצג ישמור אוטומטית את השינויים שבצעתם. גם אם תבצעו כוונון ואז תחכו עד שהתפריט ייעלם מהמסך, השינויים יישמרו.

.<br>חבר לחצו על הלחצן 'תפריט' כדי לפתוח את מערכת התפריטים במסך וכדי להציג את התפריט הראשי

התפריט הראשי עבור קלט אנלוגי **(VGA (**התפריט הראשי עבור קלט דיגיטלי **(DVI(**

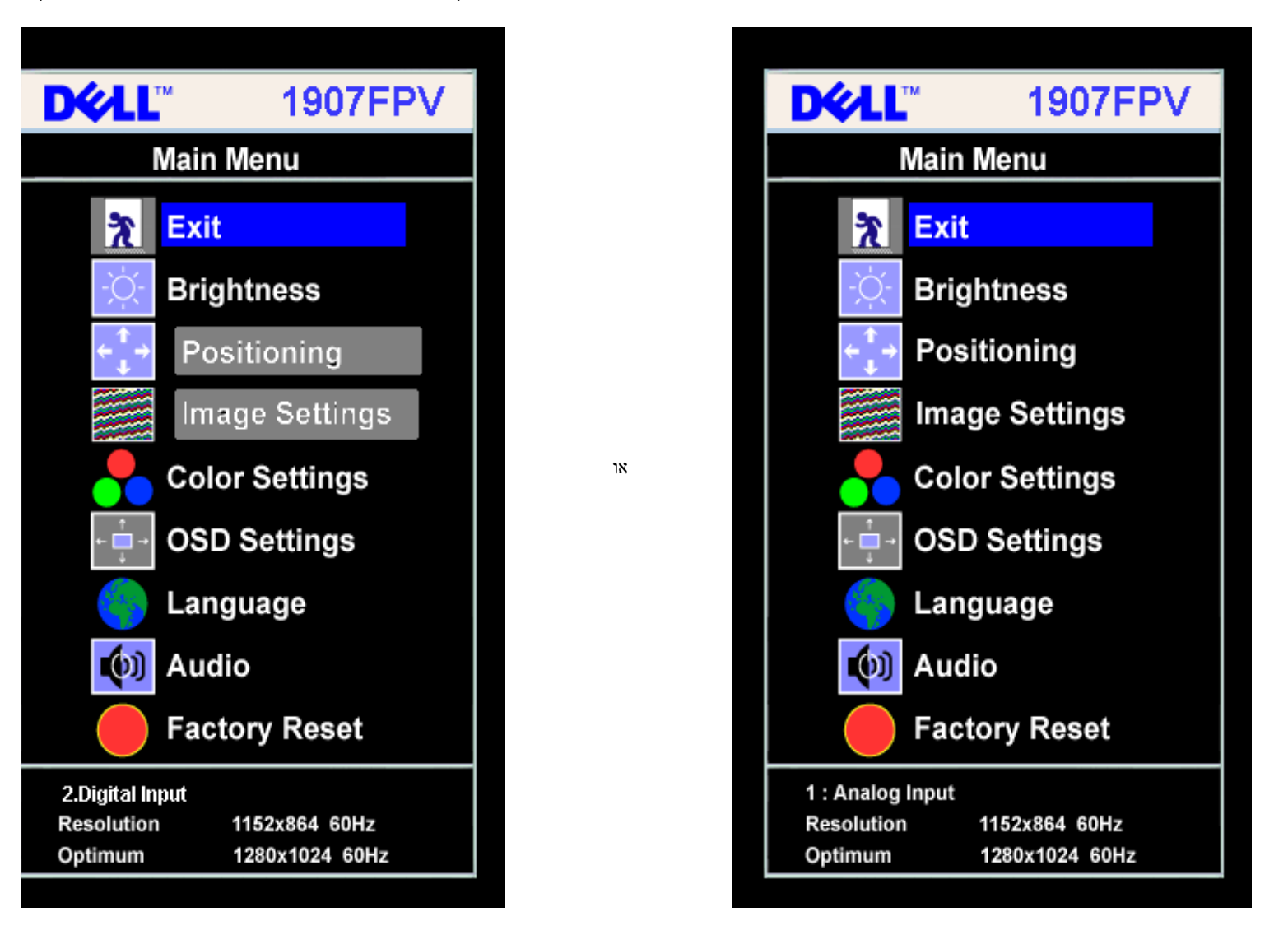

הערה**:** ההגדרות של המיקום ושל התמונה נגישות רק בעת שימוש במחבר האנלוגי (VGA(.

.2 לחצו על הכפתורים **-** ו**+**- כדי לנוע בין אופציות התפריט. כשעוברים מצלמית אחת לאחרת, שם האופציה הופך מוגדש. ראו בטבלה הבאה רשימה של כל האופציות הזמינות עבור הצג.

 $\Box$ הבתור "תפריט" פעם אחת כדי להפעיל את האופציה המודגשת  $\Box\Box$ 

. הדצו על הלחצנים + / - כדי לבחור את הפרמטר הרצוי

.5 לחצו על 'תפריט' כדי להיכנס למחוון ואז השתמשו בלחצנים **-** / ,**+** בהתאם למוצג בתפריט, כדי לבצע את השינויים.

.6 לחצו על הלחצן 'תפריט' פעם אחת כדי לחזור לתפריט הראשי ושם לבחור באפשרות אחרת, או לחצו על הלחצן 'תפריט' פעמיים או שלוש כדי לצאת מהתפריט במסך.

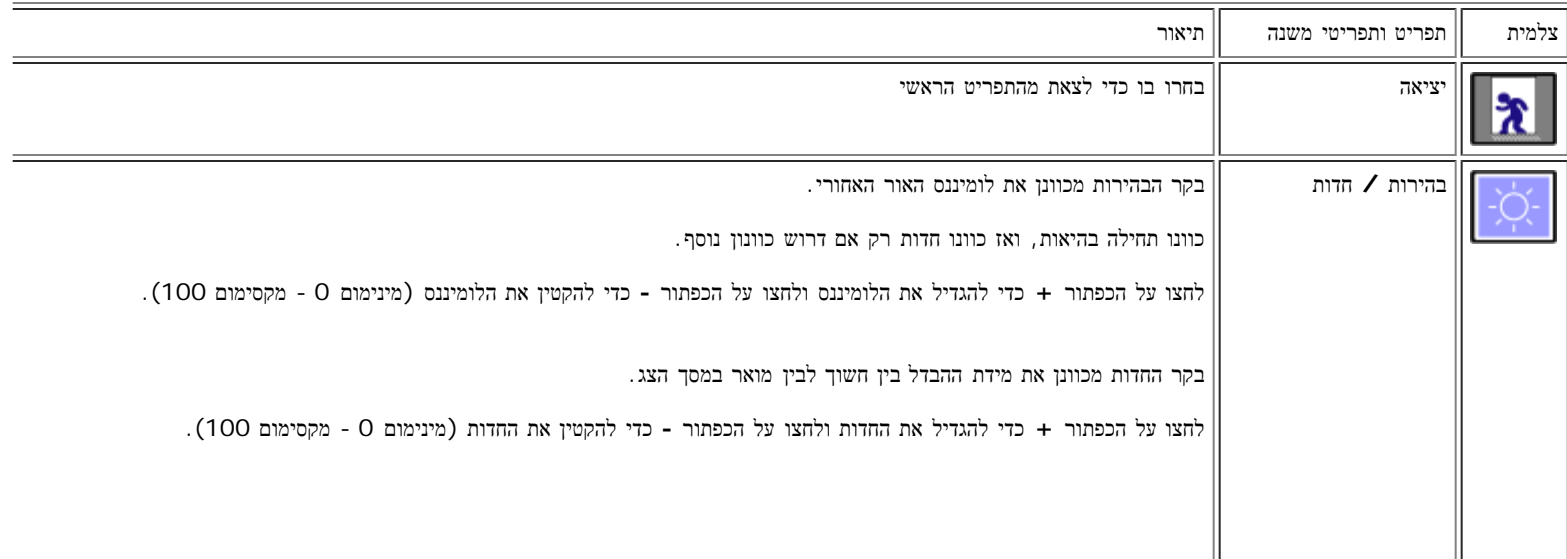

שמתשמל ךירדמ - FPV1907 Dell חוטש ינועבצ גצ :גצה תנקתה

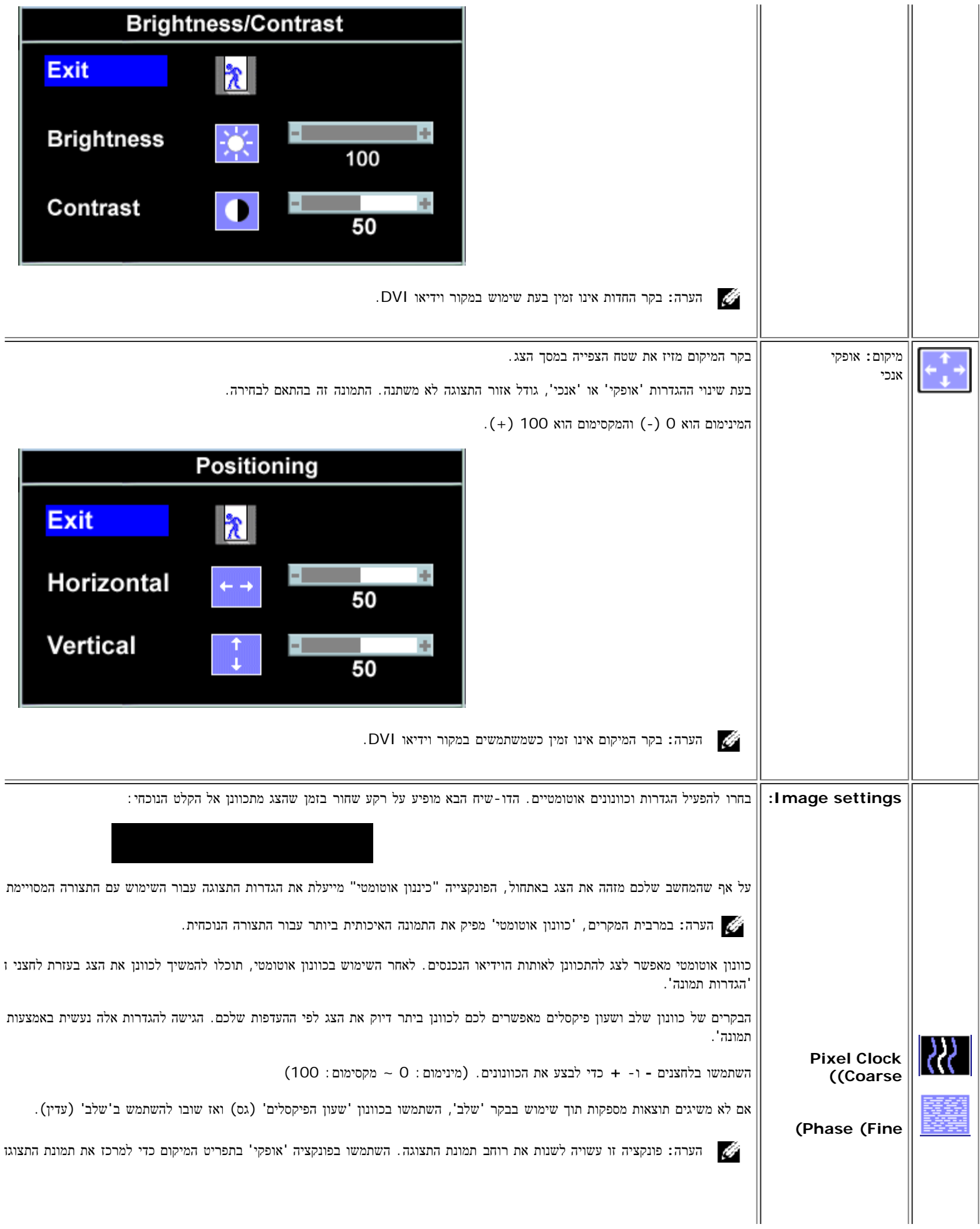

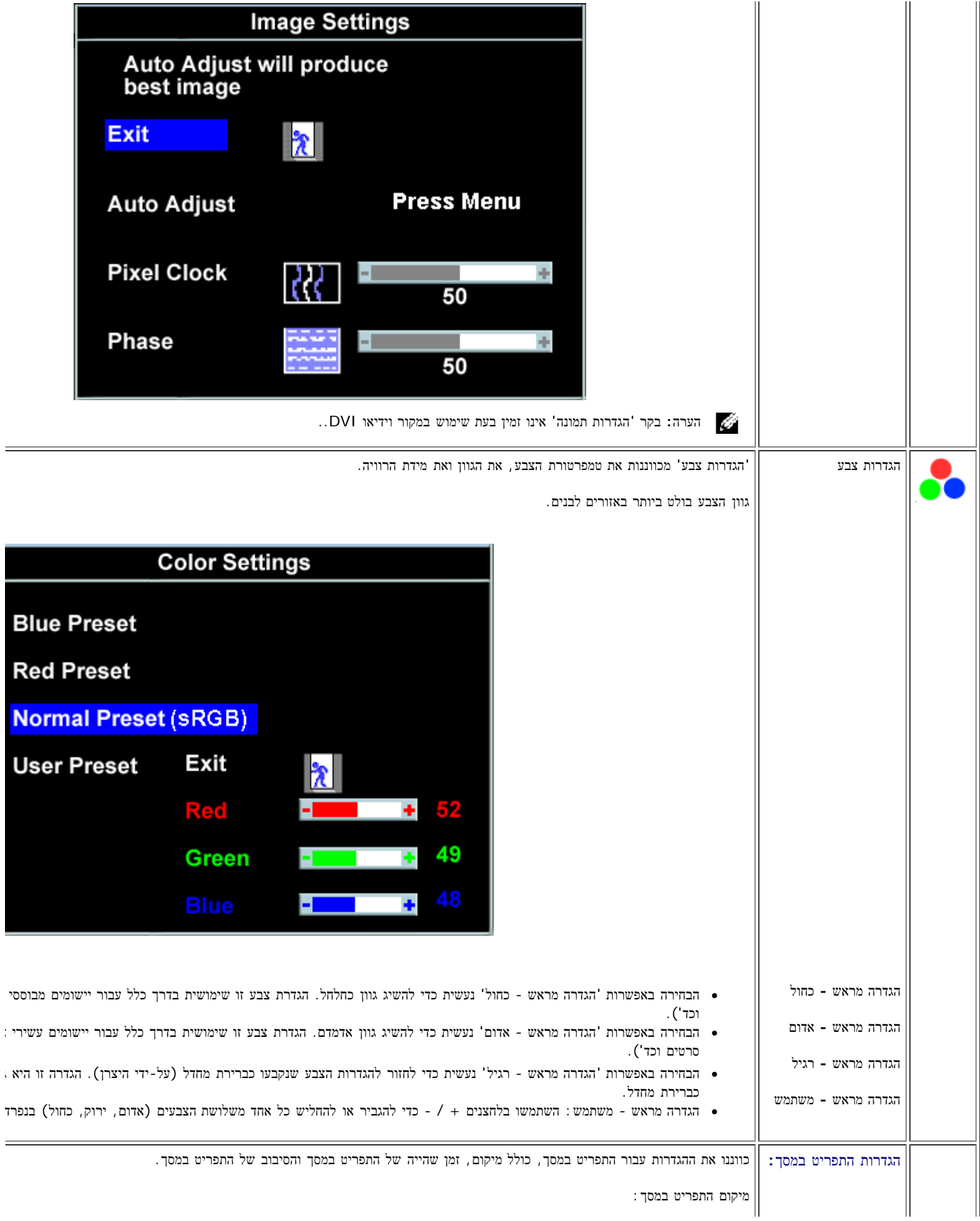

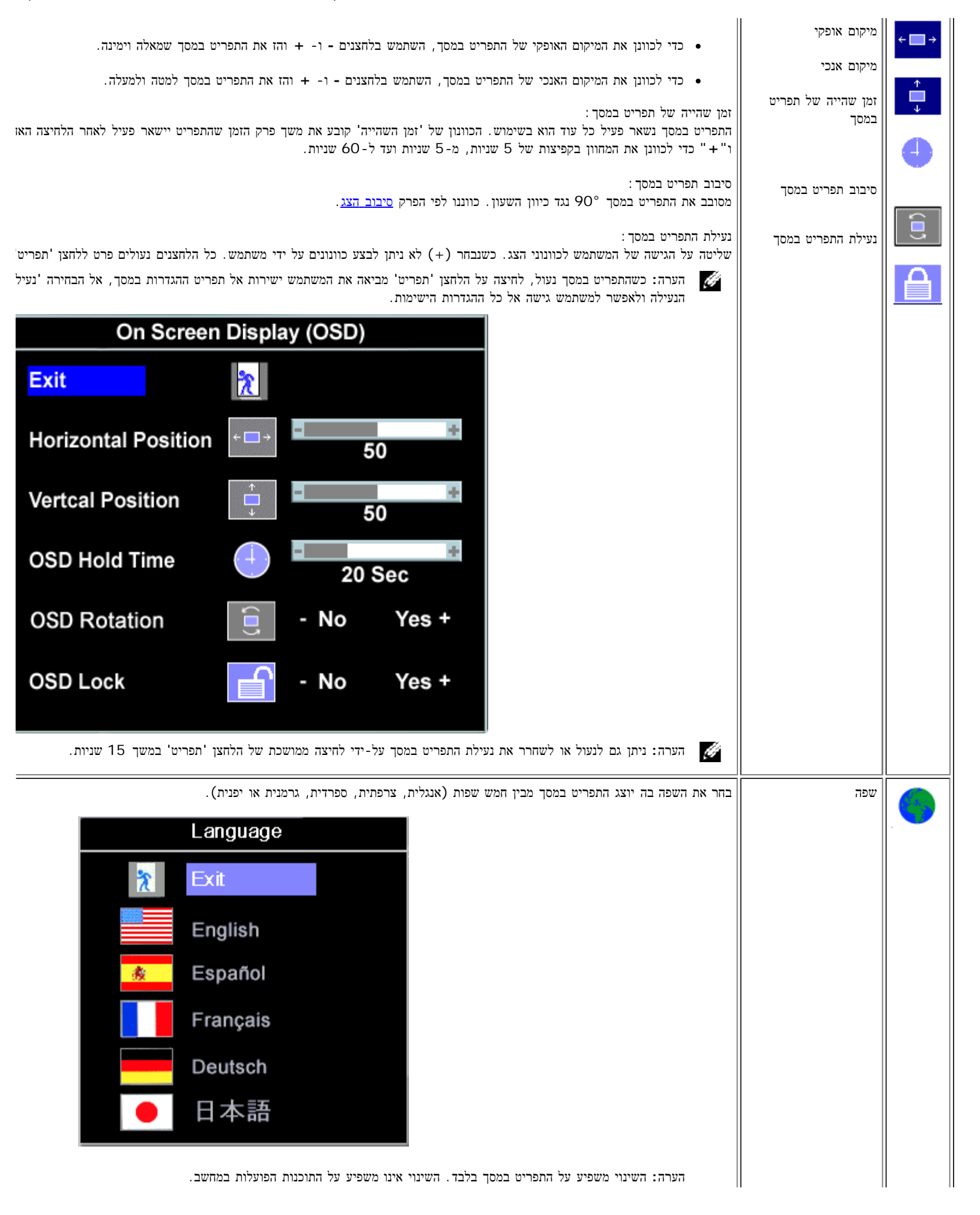

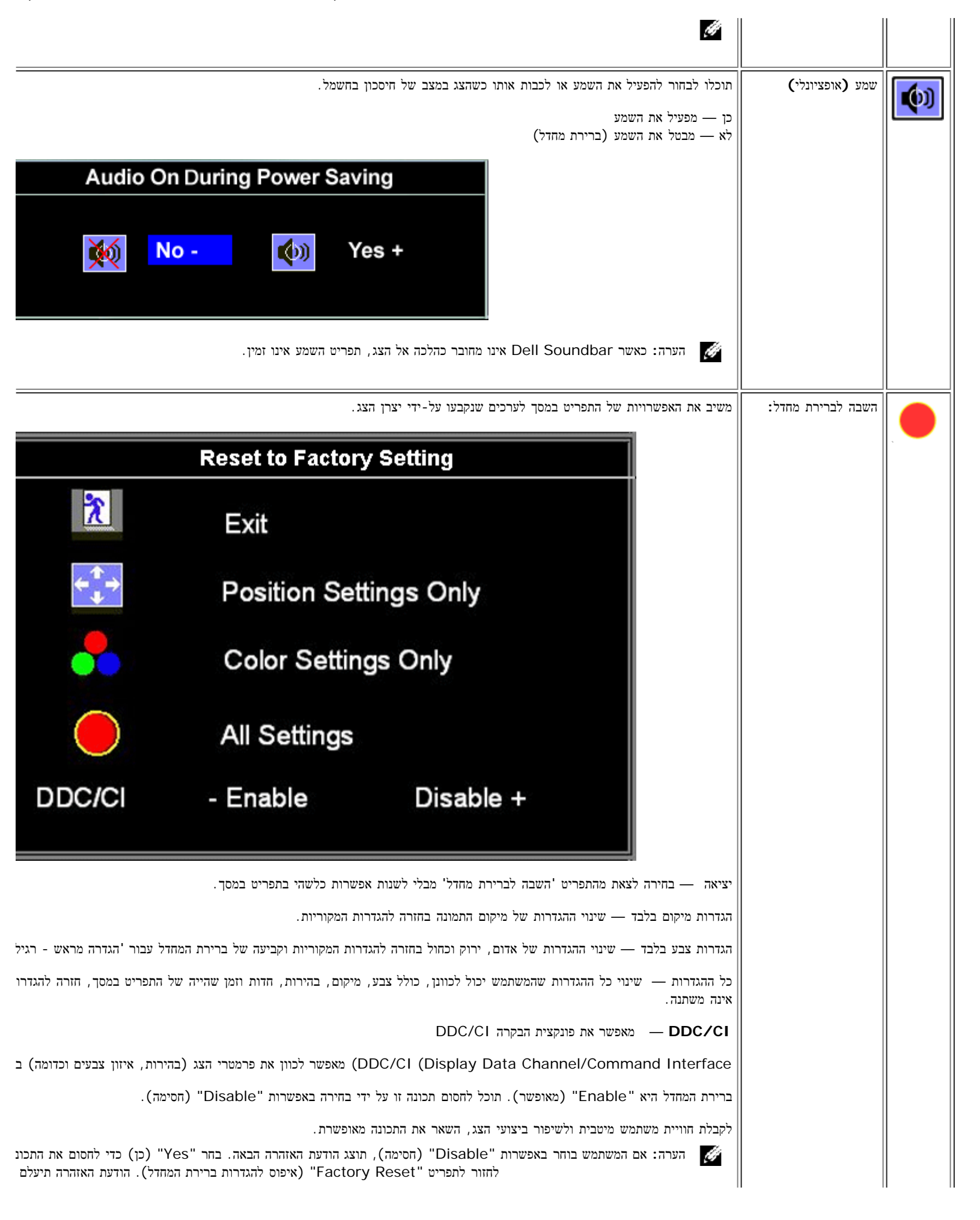

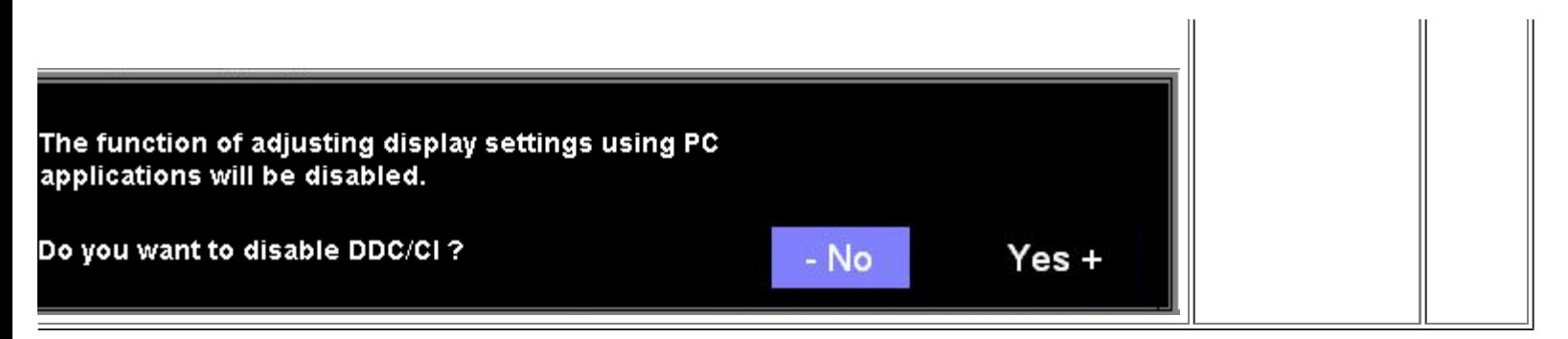

### הודעות אזהרה של התפריט במסך

אחת מהודעות האזהרה הבאות עשויה להופיע במסך ולהתריע שהצג אינו מסונכרן.

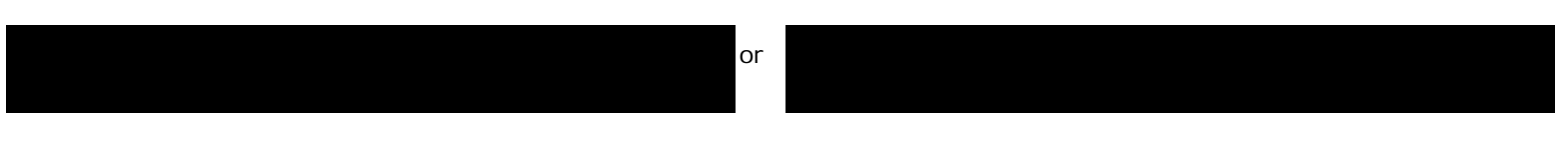

פירוש הדבר שהצג אינו מסוגל להסתנכרן עם האותות שמתקבלים מהמחשב. או שהאותות גבוהים או נמוכים מכדי שהצג ישתמש בהם. לעיון בתחום התדרים האנכיים והאופקיים בהם הצג יכול לטפל, ראו <u>[מפרט](#page-4-0) [הצג](#page-4-0)</u>. המצב המומלץ הוא 1280 על 1024 בתדר 60 הרץ.

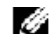

הערה**:** תיבת הדו-שיח הצפה 'Check Feature test-self - Dell 'מופיעה על רקע שחור אם הצג אינו מזהה אותות וידיאו.

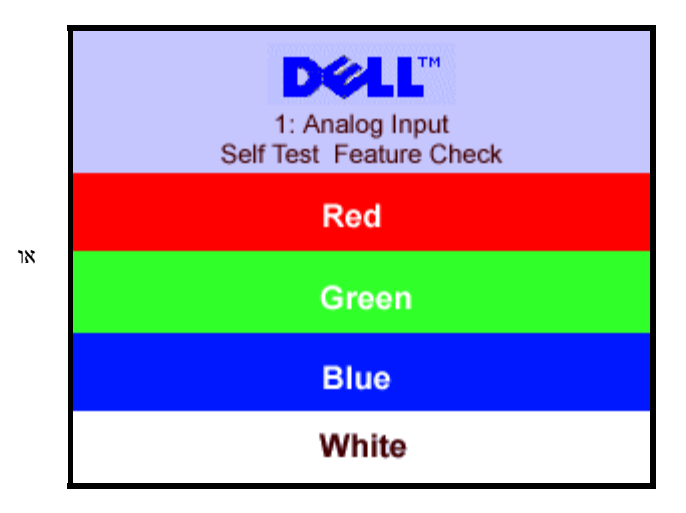

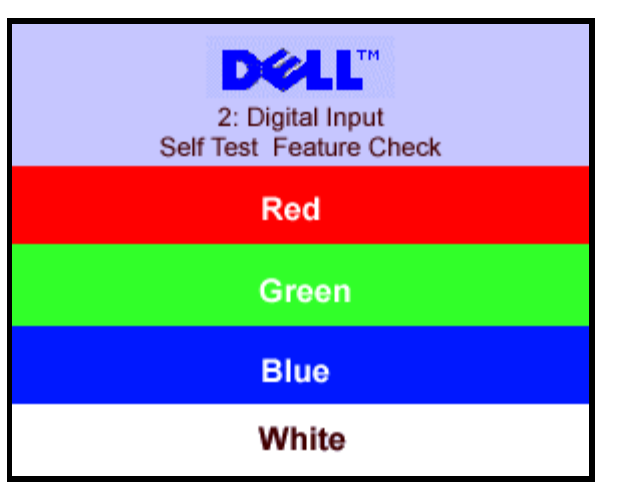

לעתים, לא תופיע כל הודעת אזהרה אך המסך יישאר ריק. דבר זה עלול גם להצביע על כך שהצג אינו מתוזמן עם המחשב.

ראו <u>[פתרון](#page-28-0) [בעיות](#page-28-0)</u> לקבלת מידע נוסף.

### הגדרת הרולוציה המיטבית

 $\Box\Box\Box$  לחצו לחיצה ימנית על שולחן העבודה ובחרו באפשרות מאפיינים. . בחרו בכרטיסייה הגדרות  $\square \,\square\, \square$ .3 הגדירו את רזולוציית המסך לערך 1280 1024 x. . שור של הצו על השור $\square \,\square\, \square$ 

אם הערך 1280 1024 x אינו מופיע, ייתכן שעליכם לשדרג את מנהל ההתקן הגרפי. בהתאם למחשב שברשותכם, בצעו את הנהלים הבאים.

אם ברשותכם מחשב שולחני או נישא של Dell:

<span id="page-22-0"></span>היכנסו לאתר **com.dell.support**, הקלידו את תווית השירות שלכם, והורידו את מנהל ההתקן (driver (האחרון עבור הכרטיס הגרפי שלכם.

אם המחשב שלכם אינו מתוצרת Dell) שולחני או נישא):

- היכנסו לאתר התמיכה עבור המחשב שלכם והורידו את מנהלי ההתקנים (drivers (הגרפיים האחרונים.
- היכנסו לאתר התמיכה של הכרטיס הגרפי שלכם והורידו את מנהלי ההתקנים (drivers (הגרפיים האחרונים.

# השימוש ב**-Soundbar Dell)** אופציונלי**)**

<span id="page-23-0"></span>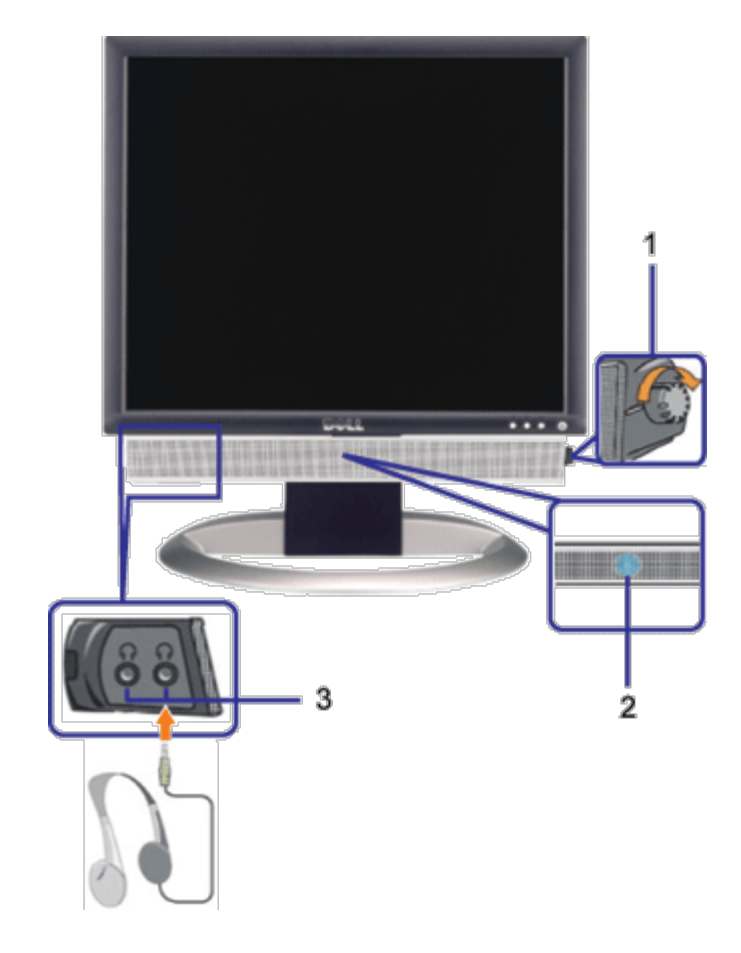

- **.1** בקר הפעלה/עוצמת קול
	- **.2** נורית הפעלה
	- **.3** מחברי אוזניות

## חיבור **Soundbar** לצג

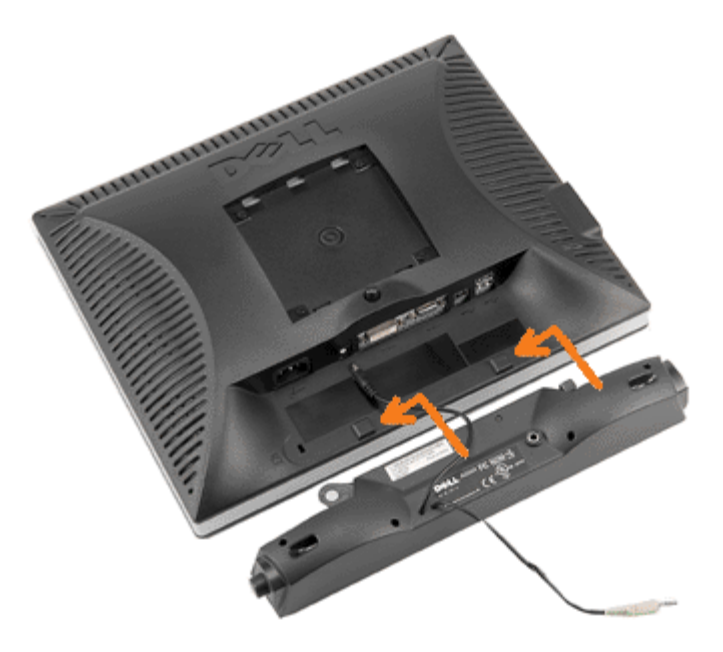

- .1 תוך עבודה מגב הצג, חברו את ה-Soundbar על ידי יישור שני החריצים שב-Soundbar עם שתי הלשוניות לאורך החלק האחורי בתחתית הצג.
	- .2 החליקו את ה-Soundbar שמאלה עד שיכנס למקומו בנקישה.
	- .3 חברו את כבל החשמל מה-Soundbar אל המחבר שבגב הצג.
	- .4 הכניסו את תקע המיני סטיריאו הירוק מגב ה-Soundbar אל שקע יציאת האודיאו של המחשב.
	- הערה**:** מחבר החשמל של ה-Soundbar ליציאה של 12 VDC הוא אופציונלי רק עבור Soundbar Dell.
		- הודעה: אין להשתמש עם כל התקן אחר מלבד Soundbar Dell.  $\bullet$

[חזרה](#page-0-0) [לדף](#page-0-0) [תוכן](#page-0-0) [העניינים](#page-0-0)

# סיבוב הצג

**FPV1907™ Dell** צג שטוח **–** מדריך למשתמש

[שינוי](#page-25-0) [בסיבוב](#page-25-0) [הצג](#page-25-0)

[סיבוב](#page-25-1) [של](#page-25-1) [מערכת](#page-25-1) [ההפעלה](#page-25-1)

### שינוי בסיבוב הצג

לפני שמסובבים את הצג, הוא חייב להיות או מוארך מעלה ([הארכה](#page-12-0) [האנכית](#page-12-0)) או בהטייה ([הטייה](#page-12-0)) כדי למנוע מכה בקצה התחתון של הצג.

<span id="page-25-0"></span>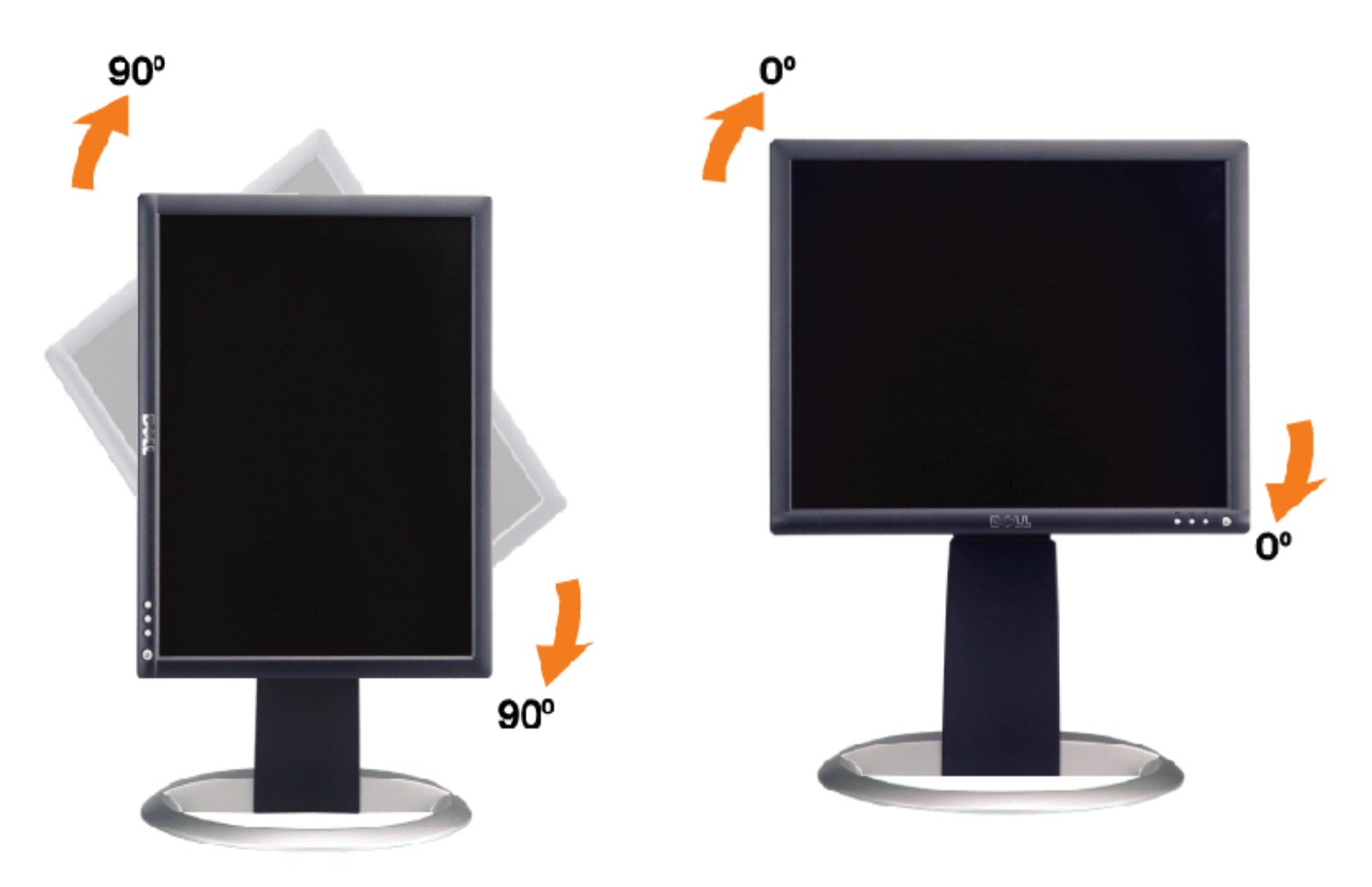

## סיבוב של מערכת ההפעלה

לאחר שסובבתם את הצג שלכם, עליכם להשלים את ההליך הבא כדי לסובב את מערכת ההפעלה שלכם.

<span id="page-25-1"></span>הערה**:** אם אתם משתמשים בצג אם מחשב שאינו של Dell, עליכם לגשת את אתר אינטרנט של מנהלי התקנים הגרפיים או של יצרן המחשב שלכם כדי לקבל מידע על סיבוב מערכת ההפעלה שלכם.

.<br>הודו מאפיינים לחצו עכבר ימין בשולחן העבודה ובחרו מאפיינים

.2 בחרו בלשונית הגדרות ולחצו על מתקדם.

.3 אם יש לכם ATI, בחרו בלשונית סיבוב והגדירו את הסיבוב הרצוי.

אם יש לכם nVidia, בחרו בלשונים **nVidia**, בעמודה השמאלית בחרו **NVRotate** והגדירו אז את הסיבוב הרצוי.

אם יש לכם Intel, בחרו בלשונית הגרפית **Intel**, הקליקו ב-**Properties Graphic** , בחרו בלשונית **Rotation** והגדירו אז את הסיבוב הרצוי.

הערה**:** אם לא רואים את אופציית הסיבוב או אם היא לא עובדת כשורה, גשו אל com.dell.support והורידו את מנהל ההתקן (driver (האחרון עבור הכרטיס הגרפי שלכם.

[בחזרה](#page-0-0) [לדף](#page-0-0) [התוכן](#page-0-0)

[בחזרה](#page-0-0) [לדף](#page-0-0) [התוכן](#page-0-0)

### פתרון בעיות

**FPV1907™ Dell** צג שטוח **–** מדריך למשתמש

- [איתור](#page-27-0) [תקלות](#page-27-0) [של](#page-27-0) [הצג](#page-27-0)
	- [בעיות](#page-28-0) [כלליות](#page-28-0)
- [בעיות](#page-29-0) [ספציפיות](#page-29-0) [של](#page-29-0) [המוצר](#page-29-0)
	- [בעיות](#page-29-1) [USB](#page-29-1)
- [איתור](#page-29-2) [תקלות](#page-29-2) [של](#page-29-2) [ה](#page-29-2)[-Soundbar](#page-29-2)

אזהרה**:** לפני שמתחילים לבצע את ההליכים שבהפרק הזה**,** יש להישמע [להוראות](#page-31-0) [הבטיחות](#page-31-0)**.**

# איתור תקלות של הצג

### בחינת מאפיין של בדיקה עצמית **(STFC(**

<span id="page-27-0"></span>הצג שלכם מצויד במאפיין של בדיקה עצמית שמאפשר לכם לבדוק האם הצג מתפקד כהלכה. אם הצג והמחשב מחוברים היטב אולם מסך הצג נותר כהה, הפעילו את הבדיקה העצמית של הצג על ידי ביצוע הצעדים הבאים:

.<br>בו בו גם את הצג וגם את המחשב  $\Box\,\Box\,\Box$ 

.2 נתקו את כבל הוידיאו מאחורי המחשב. כדי להבטיח פעולה נכונה של בדיקה עצמית, הסירו גם את הכבל הדיגיטלי (המחבר הלבן) וגם הכבל האנלוגי (המחבר הכחול) מאחורי המחשב.

.3 הדליקו את הצג.

תיבת הדו-שיח הצפה 'Check Feature test-Self Dell 'מופיעה על רקע שחור אם הצג אינו מזהה אותות וידיאו ופועל כהלכה. במצב של בדיקה עצמית, נורת ההפעלה נשארת ירוקה. כמו כן, בתלות בקלט שנבחר, אחת מתיבות הדו-שיח להלן תמשיך לנוע במסך ללא הרף.

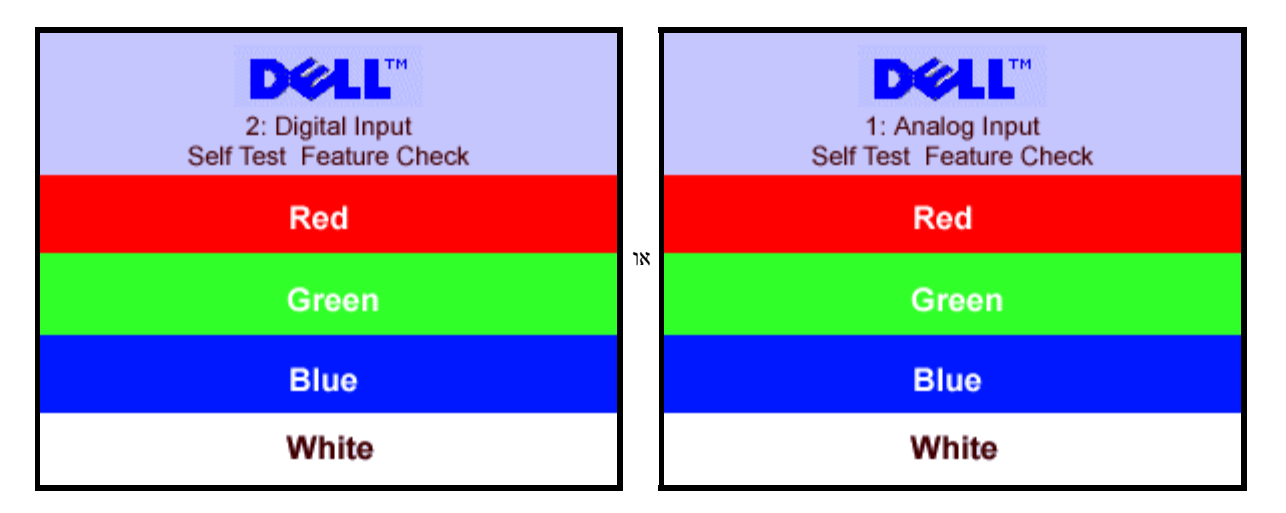

תיבת דו-שיח זו תופיע גם בזמן הפעלה רגילה של המערכת אם כבל הוידיאו מתנתק או נפגם.

 $\Box$  כבו את הצג וחברו מחדש את כבל הוידיאו. לאחר מכן, הפעילו מחדש את המחשב ואת הצג $\Box\Box$ 

אם המסך של הצג נותר ריק לאחר שבצעתן את ההליך הקודם, בדקו את בקר הוידיאו ואת מערכת המחשב; הצג פועל כהלכה.

הודעות אזהרה של התפריט במסך **(OSD(**

אחת מהודעות האזהרה הבאות עשויה להופיע במסך ולהתריע שהצג אינו מסונכרן.

or Digital Input.2018

פירוש בדבר שהצג אינו יכול להסתנכרן עם האותות שהוא מקבל מהמחשב. האותות הם או גבוהים או נמוכים שהצג יוכל להשתמש בהם. ראו בדף <u>[מפרט](#page-4-0) [הצג](#page-4-0)</u> את תחום התדרים האנכיים והאופקיים בהם יכול לטפל הצג. המצב המומלץ הוא 1280 על 1024 בתדר 60 הרץ.

לעתים לא תופיע אמנם כל הודעת אזהרה, אך המסך יישאר ריק. הדבר עשוי להצביע גם על כך שהמצג אינו מסתנכרן עם המחשב או שהצג נמצא במצב חיסכון בחשמל.

# בעיות כלליות

הטבלה הבאה מכילה מידע כללי לגבי בעיות צג שכיחות שאתם יכולים לפגוש.

<span id="page-28-0"></span>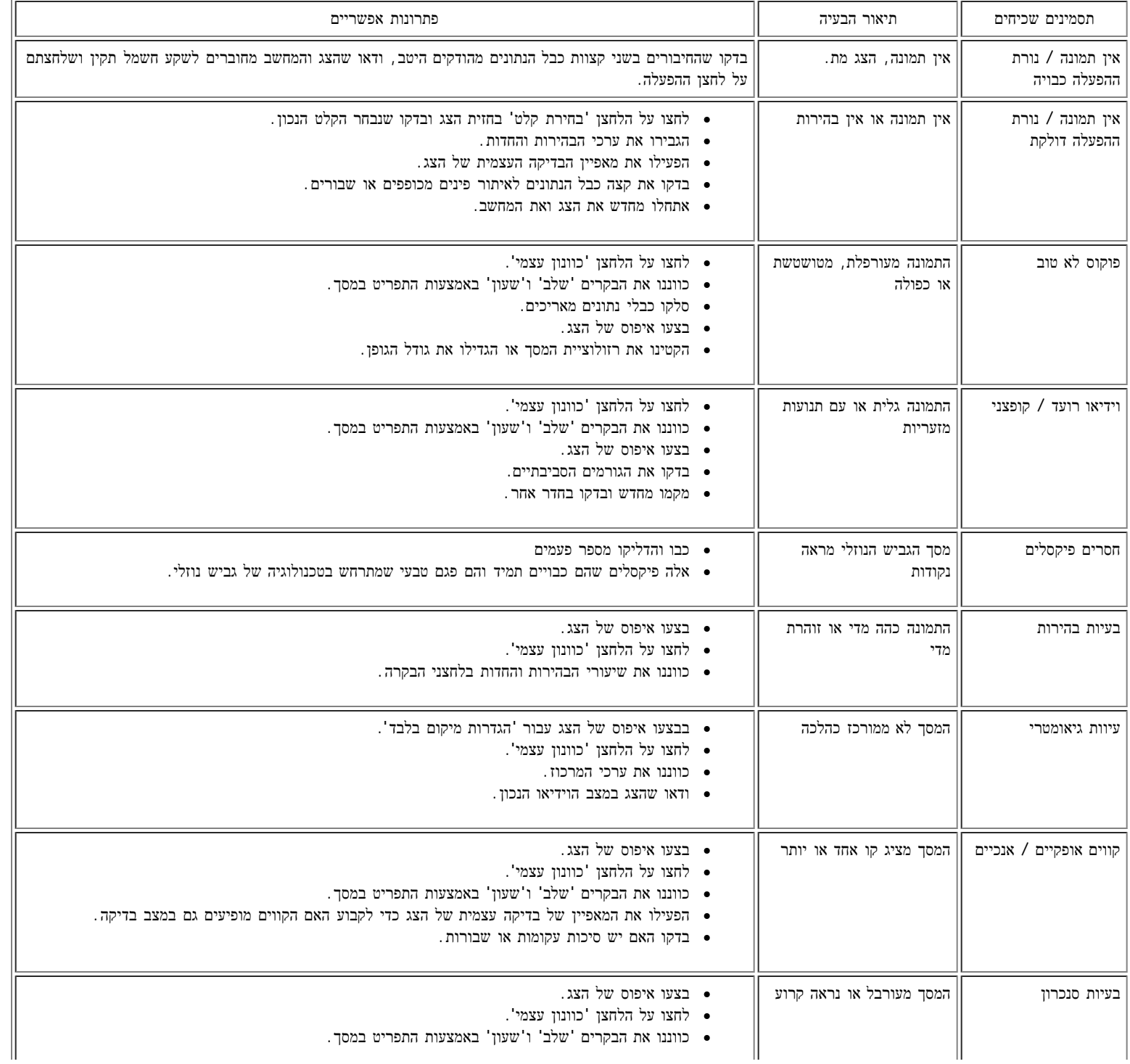

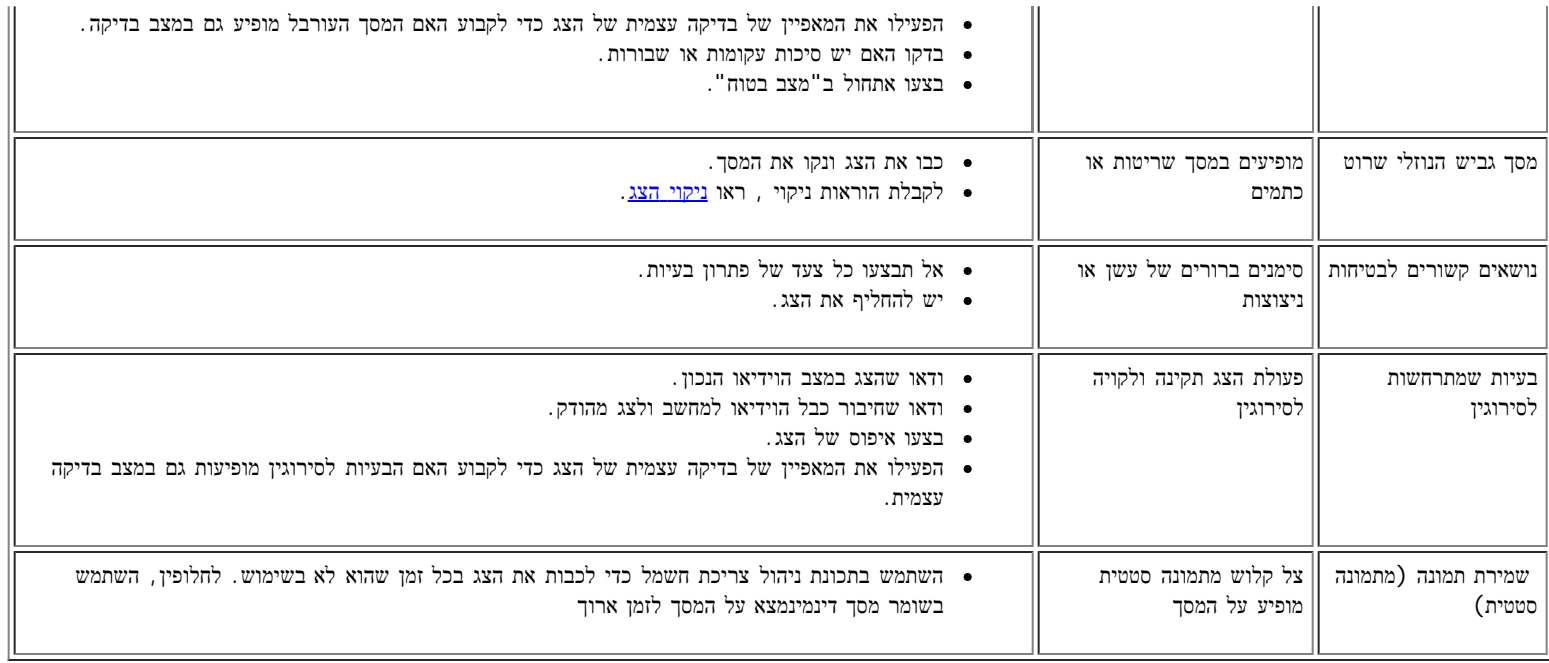

## בעיות ספציפיות של המוצר

<span id="page-29-0"></span>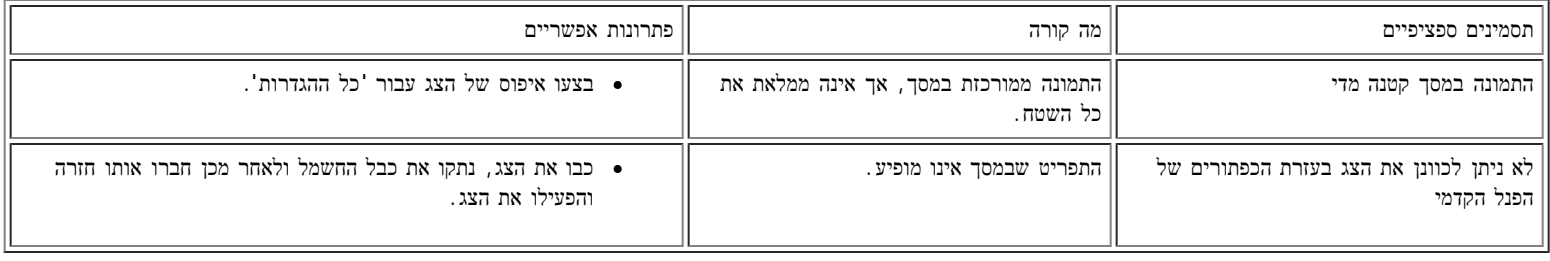

# בעיות **USB**

<span id="page-29-1"></span>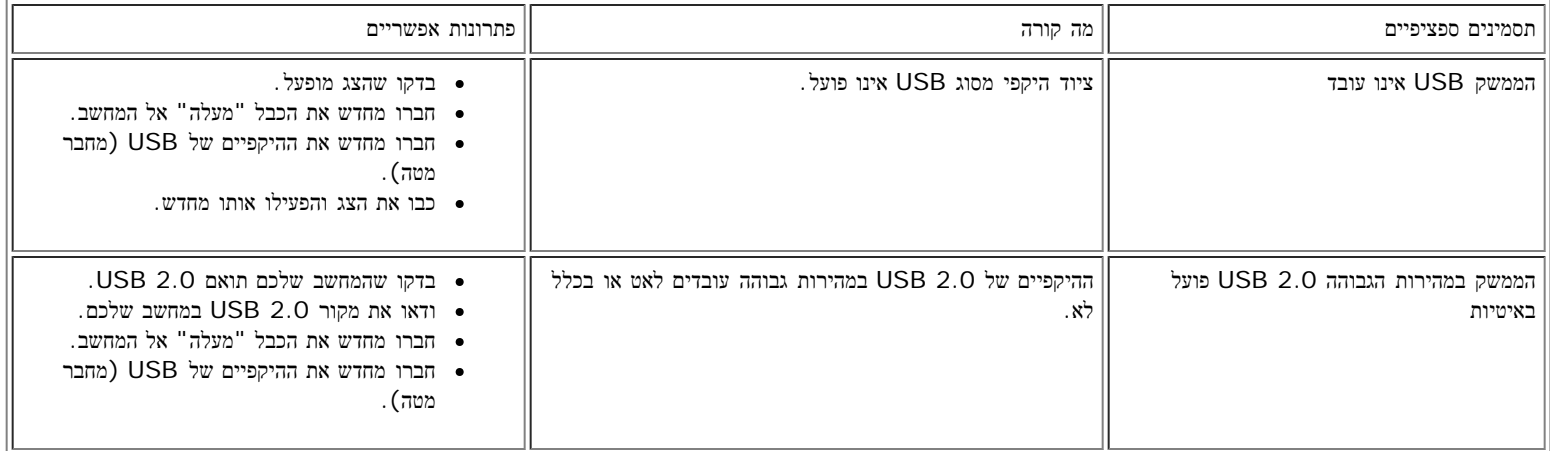

# איתור תקלות של ה**-Soundbar**

<span id="page-29-2"></span>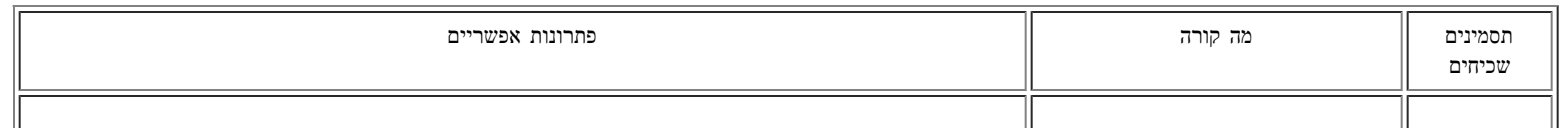

### שמתשמל ךירדמ - FPV1907 Dell חוטש ינועבצ גצ :תויעב ןורתפ

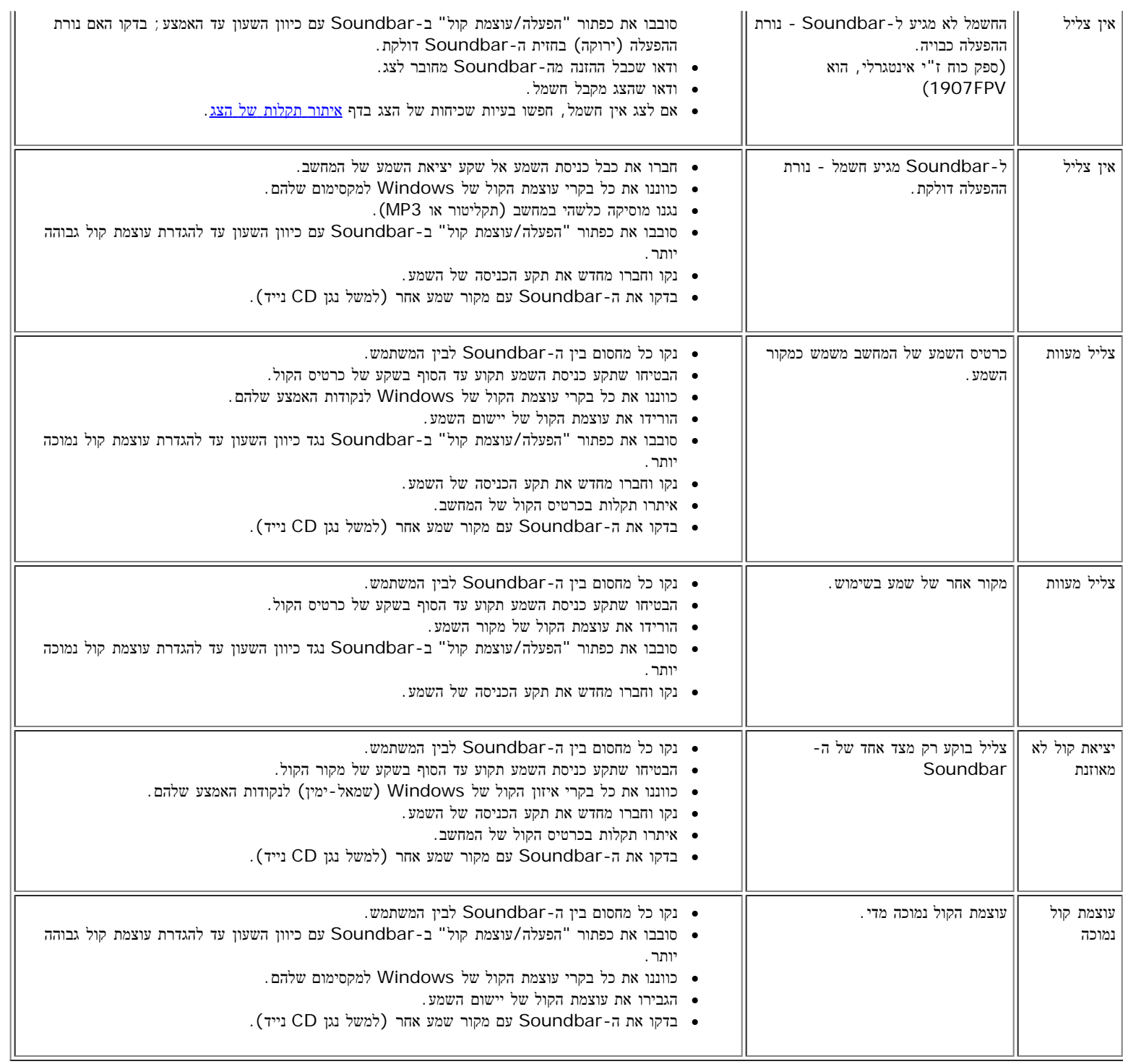

[בחזרה](#page-0-0) [לדף](#page-0-0) [התוכן](#page-0-0)

[בחזרה](#page-0-0) [לדף](#page-0-0) [התוכן](#page-0-0)

### נספח

**FPV1907™ Dell** צג שטוח **–** מדריך למשתמש

- [אזהרה](#page-31-0)[:](#page-31-0) [הוראות](#page-31-0) [בטיחות](#page-31-0)
- [הודעת](#page-31-1)  $FCC($ הודעת  $)$ 
	- [יצירת](#page-33-0) [קשר](#page-33-0) [עם](#page-33-0) [DELL](#page-33-0)
- [מדריך](#page-46-0) [התקנה](#page-46-0) [של](#page-46-0) [הצג](#page-46-0) [שלכם](#page-46-0)

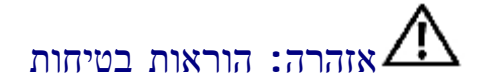

<span id="page-31-1"></span><span id="page-31-0"></span>אזהרה**:** שימוש בבקרים**,** בהתאמות או בנהלים שאינם אלה שצוינו בתיעוד זה עלול לגרום לחשיפה להתחשמלות**,** לסכנות חשמליות ו**/**או לסכנות מכניות**.**

קראו הוראות אלה ופעלו לפיהן בעת חיבור צג המחשב ושימוש בו:

- כדי למנוע נזק למחשב, ודאו שמתג בחירת המתח החשמלי בספק הכוח של המחשב מוגדר באופן שמתאים לזרם החילופין (AC (הנהוג במיקום שלכם:
- volts (V)/60 hertz (Hz 115 o (עם 115 KV)/60 hertz (במרבית צפון ודרום אמריקה ובכמה מדינות במזרח הרחוק, כגון יפן . טאיוואן) ((Hz
	- 230 Hz (hertz /50)V (volts (במרבית אירופה, המזרח התיכון והמזרח הרחוק.
		- ודאו תמיד שהדירוג החשמלי של הצג מותאם לפעול עם זרם החילופין הנהוג במיקום שלכם.

הערה**:** לצג זה לא דרוש מתג לבחירת מתח כדי להגדיר את קלט המתח החשמלי. הצג יקבל באופן אוטומטי כל מתח חשמלי בהתאם לטווחים שהוגדרו בחלק "מפרט חשמלי" במדריך למשתמש.

- אין להניח או להפעיל את הצג במקומות גלויים למקורות חום, לקרני השמש או לקור עז.
	- יש להימנע מהזזת הצג בין מקומות עם הפרשי מידות חום גדולים.
- אין לחשוף את הצג לרעידות חזקות או לחבטות עזות. לדוגמה, אין להניח את הצג בתא המטען של מכונית.
	- אין להניח או להפעיל את הצג במקומות חשופים ללחות גבוהה או לאבק מרובה.
		- יש למנוע שפיכת מים או נוזלים אחרים על פני הצג או לתוכו.
- חשוב שהצג השטוח ימוקם בתנאי החום השורר בחדר. תנאי חום או קור קיצוניים ישפיעו לרעה על הגביש הנוזלי של התצוגה.
	- לעולם אין להחדיר חפצים מתכתיים לתוך פתחי הצג. פעולה זו עלולה לגרום לסכנת התחשמלות.
	- כדי למנוע התחשמלות, לעולם אין לגעת בחלקו הפנימי של הצג. פתיחת מארז הצג תתצבע על-ידי טכנאי מוסמך בלבד.
- אין להשתמש בצד אם כבל החשמל פגום. ודאו כי דבר אינו מונח על כבלי המחשב ושהכבלים לא נמצאים במקום בו אפשר לדרוך עליהם או להיתקל בהם.
	- הקפידו לאחוז בתקע, לא בכבל, בעת ניתוק הצג משקע החשמל.
- הפתחים במארז הצג נועדו לצורך אוורור. כדי למנוע התחממות יתר, אין לחסום או לכסות פתחים אלה. יש להימנע משימוש בצג על-גבי מיטה, ספה, שטיח או משטח רך אחר, מכיוון שהדבר עלול לחסום את פתחי האוורור בתחתית המארז. אם הצג מוצב בתוך כוננית או בחלל מוקף, יש להקפיד לספק אוורור וזרימת אוויר נאותים.
	- יש להציב את הצג במיקום בו כמות הלחות והאבק נמוכים. יש להימנע ממקומות הדומים למרתף לח או פרוזדור מאובק.
- אין לחשוף את הצג לגשם או להשתמש בו בסמוך למים (במטבח, לצד בריכת שחיה וכו'). אם הצג נרטב בשוגג, יש לנתקו ולפנות מיד לספק מורשה. ניתן לנקות את הצג באמצעות מטלית לחה במידת הצורך, אך יש להקפיד לנתק תחילה את הצג.
	- יש להציב את הצג על-גבי משטח יציב ולהזיזו בזהירות. המסך עשוי מזכוכית ועלול להינזק במקרה של נפילה או מכה חדה.
		- יש להציב את הצג בסמוך לשקע חשמל נגיש.
	- אם הצג אינו פועל כרגיל במיוחד אם עולים ממנו צלילים או ריחות יוצאי דופן נתקו מיד את הצג ופנו לספק או למרכז שירות מורשים.
	- אין לנסות להסיר את הכיסוי האחורי מאחר והדבר עלול לחשוף אתכם לסכנת התחשמלות. הכיסוי האחורי יוסר על ידי טכנאי שירות מוסמך בלבד.
	- טמפרטורה גבוהה עלולה לגרום לבעיות. אין להשתמש בצד באור שמש ישיר ויש להרחיקו מתנורי חימום, תנורי בישול, קמינים ומקורות חום אחרים.
		- נתקו את הצג אם אין בכוונתכם להשתמש בו במשך פרק זמן ממושך.
			- נתקו את הצג משקע החשמל לפני ביצוע כל טיפול או תיקון.
- במקרנים, בתצוגות LCD ובמדפסות רב שימושיות ייתכן שתהיינה מנורות המכילות כמות קטנה של כספית ומאפשרות תאורה תוך חיסכון באנרגיה. מנורות הכספית שבמוצרים הללו מתויגות בהתאם. השתמש במנורה בהתאם לתקנות המקומיות, תקנות המדינה או התקנות הפדרליות. למידע נוסף, צור קשר עם Industries Electronic Alliance בכתובת www.eiae.org. לקבלת פרטים ספציפיים אודות סילוק של מנורות, בקר בכתובת www.lamprecycle.org.

# **(**ארה**"**ב בלבד**)FCC**הודעת

### **FCC**סוג ב**'** של

ציוד זה מחולל, משתמש ועשוי להקרין אנרגיית תדר רדיו. התקנה או שימוש בציוד זה שלא בהתאם להוראות עשויים לגרום להפרעה מזיקה לקבלת שידורי רדיו וטלויזיה. ציוד זה נבדק ונמצא תואם להגבלות של התקן דיגיטלי מסוג ב' בהתאם לפרק 15 של תקנות ה- FCC .

התקן זה תואם לפרק 15 של תקנות ה- FCC . ההפעלה כפופה לשני התנאים הבאים:

1 אין אפשרות שהתקן זה יגרום להפרעה מזיקה.

2 על התקן זה לקבל כל הפרעה שהתקבלה, לרבות הפרעה העלולה לגרום לפעולה בלתי רצויה.

הודעה**:** לפי תקנות ה- FCC שינויים או תיקונים שלא אושרו במפורש על-ידי Inc™ Dell. הגורם האחראי לתאימות עלולים לשלול את סמכות המשתמש להפעיל את הציוד.

הגבלות אלה נועדו לספק הגנה סבירה מפני הפרעה מזיקה בהתקנה ביתית. עם זאת, אין ערובה לכן שהפרעה לא תתרחש בהתקנה מסוימת. אם ציוד זה אכן גורם להפרעה מזיקה לשידורי רדיו או טלויזיה, עניין הניתן לקביעה על-ידי כיבוי הציוד והפעלתו, מומלץ לנסות לתקן את ההפרעה באחד או יותר מהאמצעים הבאים:

- כוונון מחדש את אנטנת הקליטה.
- הרחק את מיקום מערכת מהמקלט.
- חבר את המערכת לשקע חשמל אחר, כך שהמערכת והמקלט יהיו מחוברים למעגלים שונים.

במידת הצורך, התייעץ עם נציגה תמיכה טכנית שך Dell או עם טכנאי רדיו/טלוויזיה מנוסה לקבלת הצעות נוספות.

המידע להלן מסופק על אודות המתקן או המתקנים אליהם מתיחס המסמך, בהתאם לתקנות FCC:

- שם המוצר: FPV1907
- מספר דגם: FPVt1907
	- **שם החברה:**

**.Dell**™ **Inc** תאימת התקינה כלל-עולמי וענינים הסביבה. One Dell™ Way Round Rock, Texas 78682 USA 512-338-4400

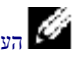

הערה**:** לקבלת מידע תקינה נוסף ראה מדריך מידע אודות מוצר שלך.

## יצירת קשר עם **DELL**

תוכל ליצור קשר עם Dell באמצעות האינטרנט ובטלפון:

- לקבלת תמיכה באינטרנט, בקר בכתובת **com.dell.support**.
- <span id="page-33-0"></span>לקבלת תמיכה ברחבי העולם באמצעות האינטרנט, השתמש בתפריט **Region/Country A Choose)** בחר ארץ**/**אזור**)** שבחלק התחתון של הדף, או אתר את כתובת האינטרנט המתאימה מתוך רשימת הכתובות המפורטות בטבלה הבאה.
	- לקבלת תמיכה בדואר אלקטרוני, אתר את הכתובת המתאימה מתוך רשימת הכתובות שבטבלה הבאה.

הערה**:** מספרי טלפון לחיוג חינם פעילים רק במדינה בה הם רשומים.

הערה**:**במדינות מסוימות, תמיכה ספציפית עבור מחשבי XPS™ Dell ™זמינה במספר טלפון נפרד המספרים מפורטים עבור הארצות בהן קיימת תמיכה ספציפית. אם לא מופיע ברשימה מספר טלפון ייחודי עבור מחשבי XPS, ניתן ליצור קשר עם Dell במספר התמיכה שמופיע ושיחתך תנותב בהתאם.

לקבלת תמיכה בטלפון, השתמש במספרי הטלפון ובקודים המופיעים בטבלה הבאה.

הערה**:** מידע על יצירת קשר שנמצא כאן נכון לזמן הדפסת המסמך ונתון לשינוי

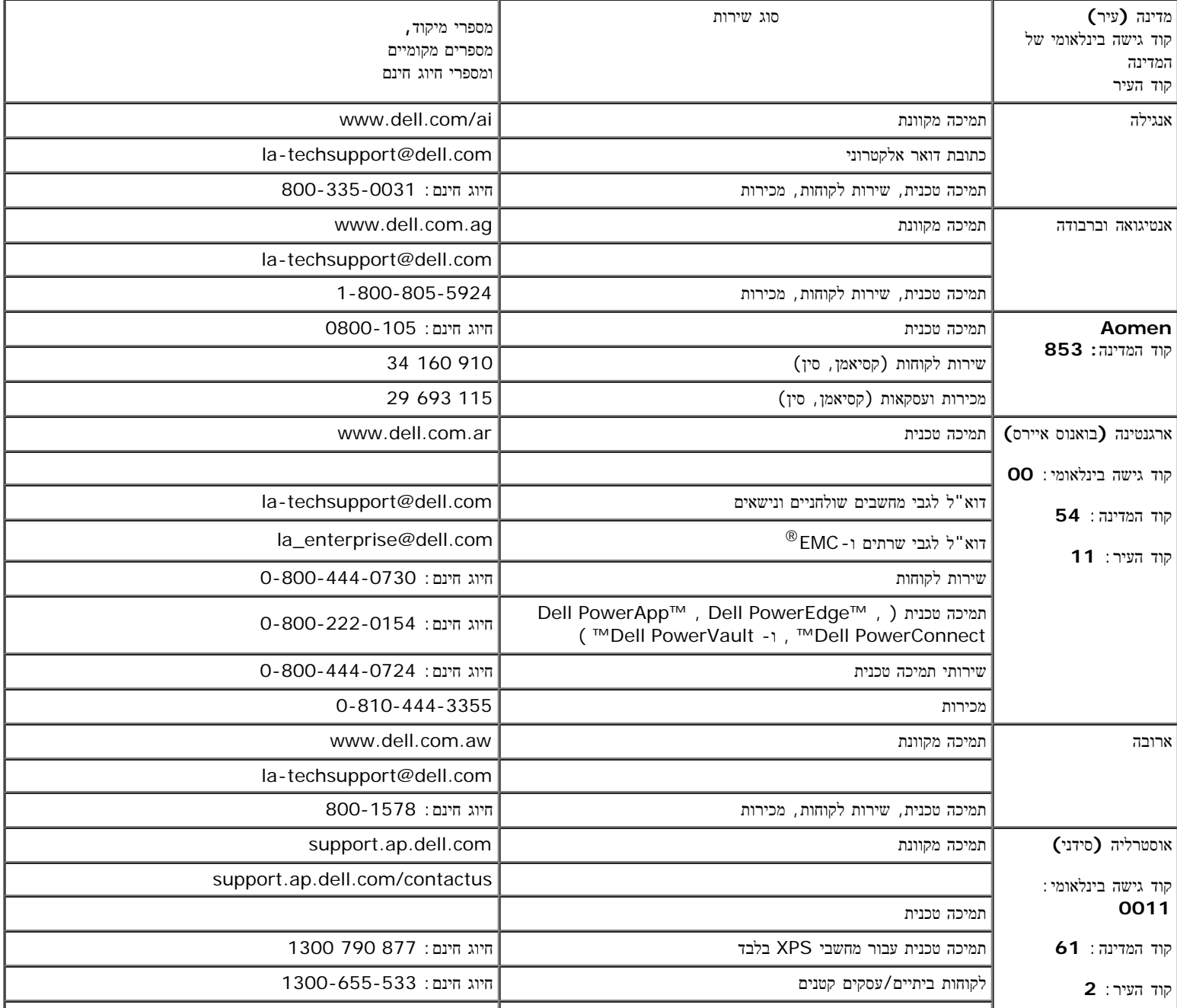

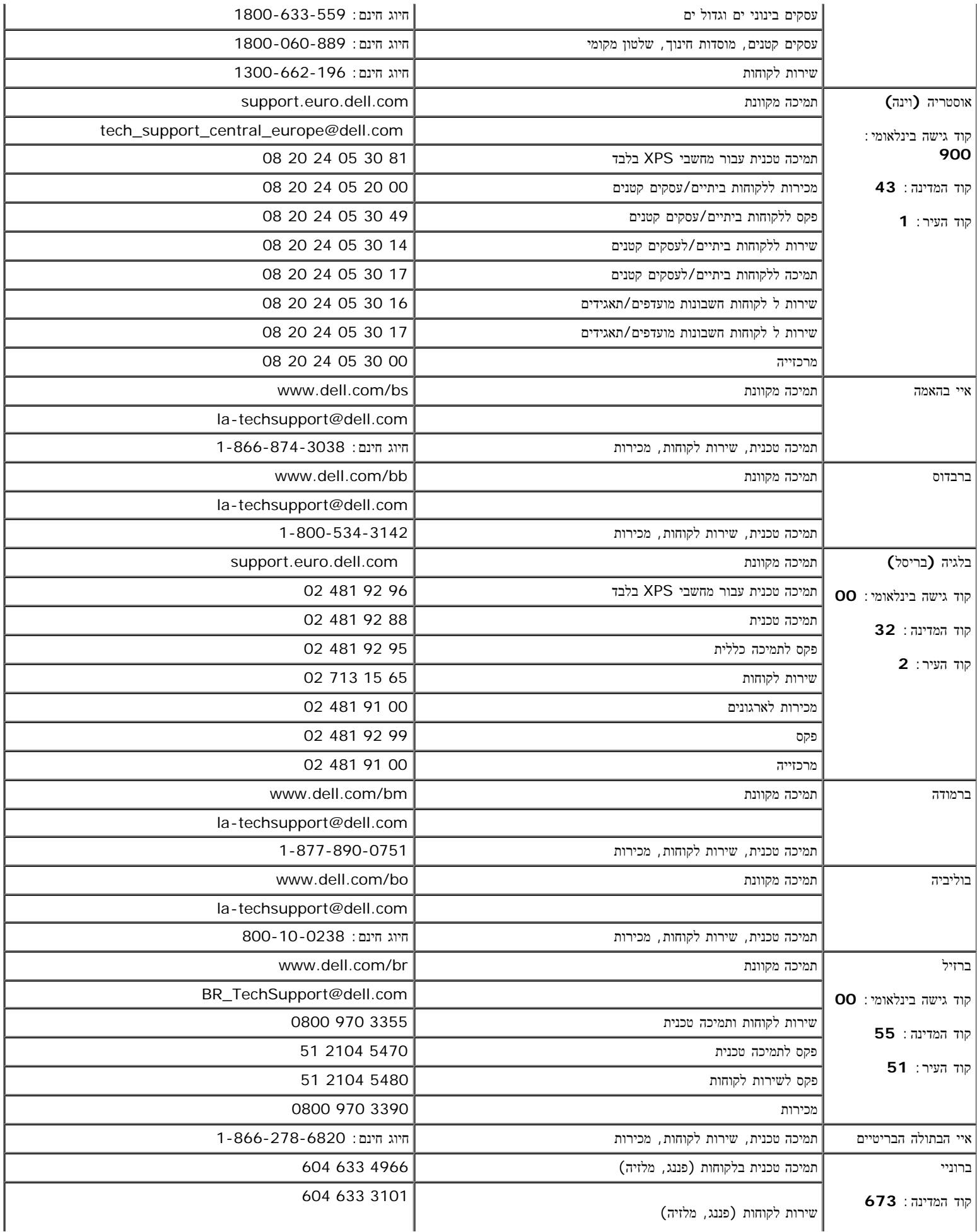

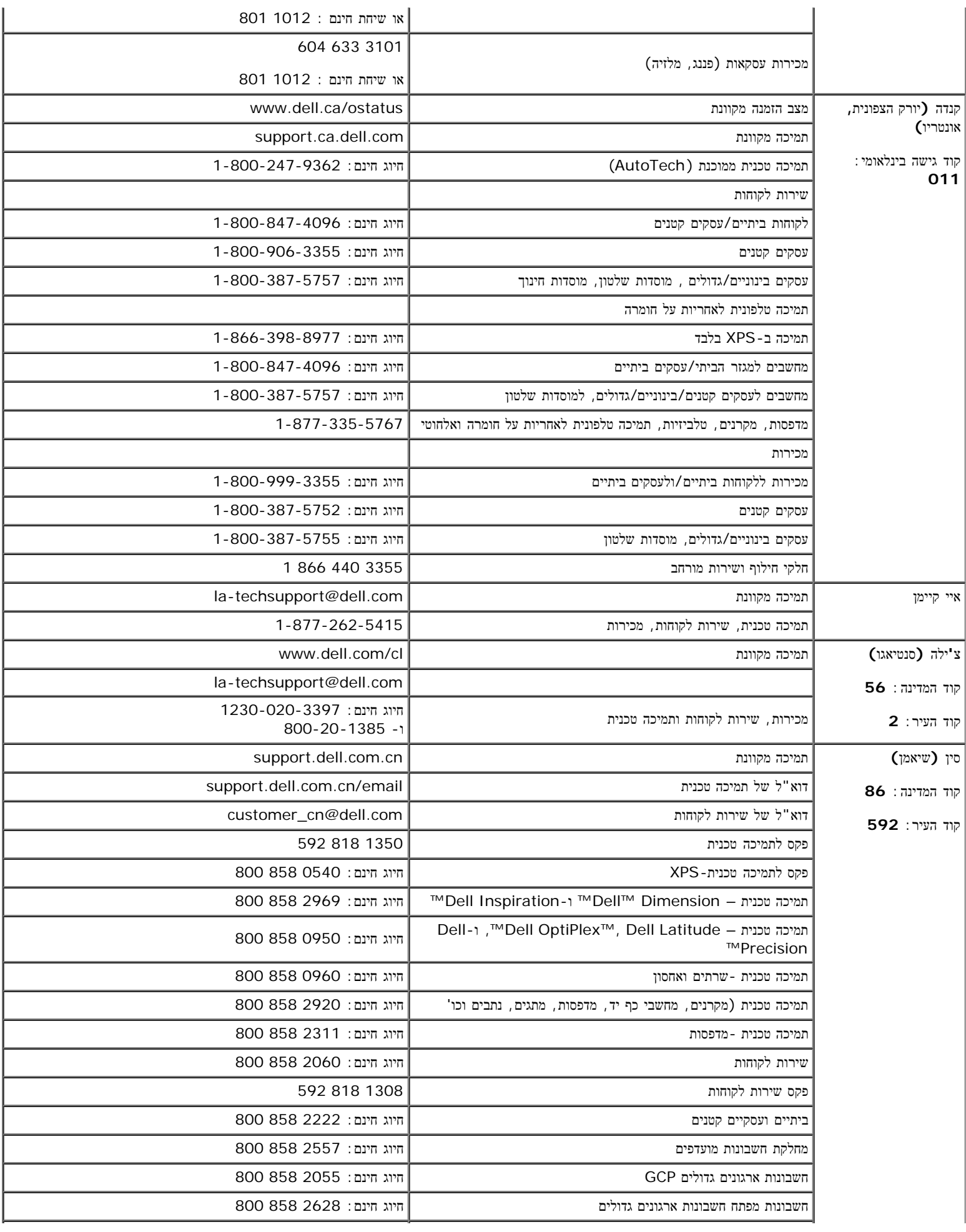

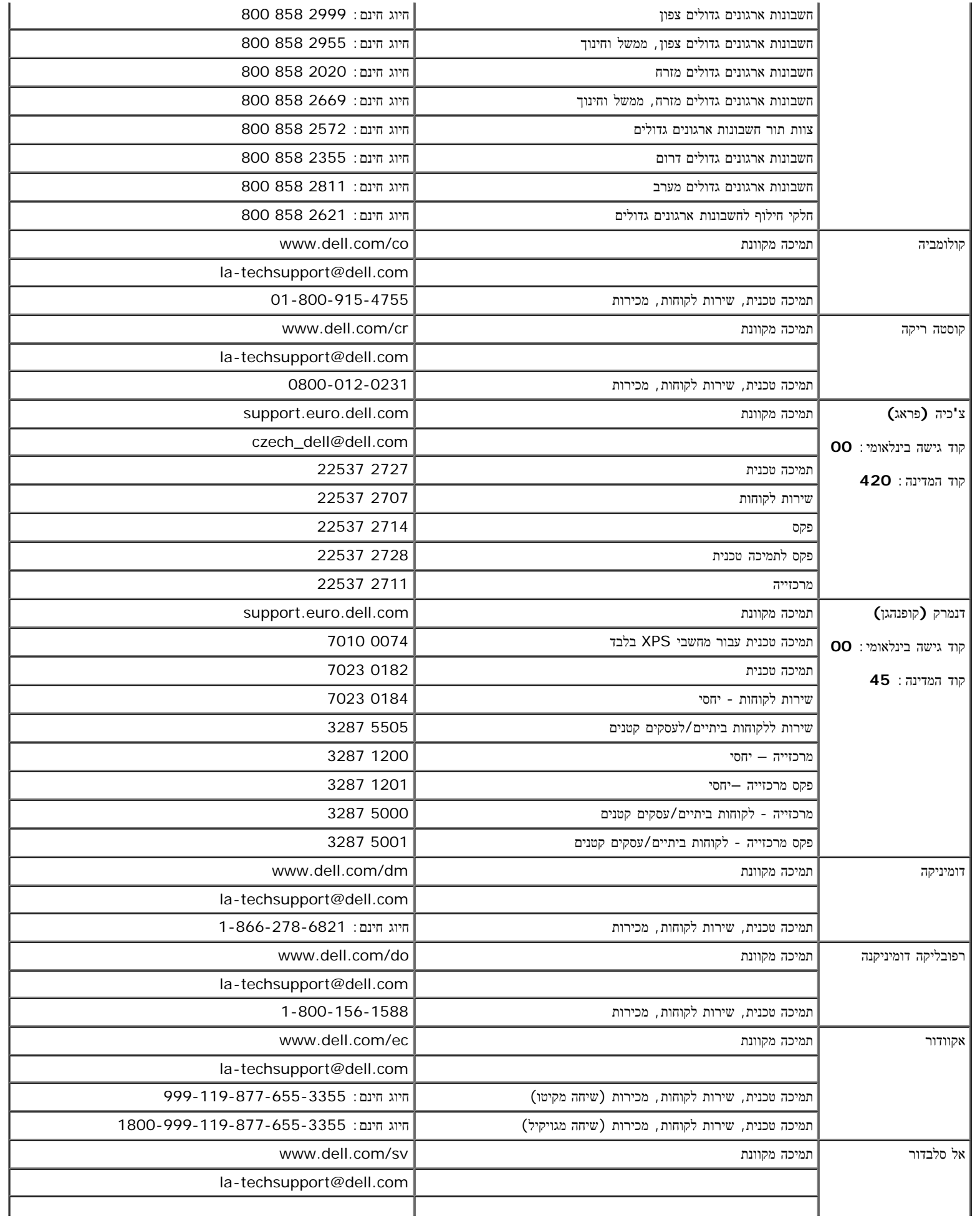

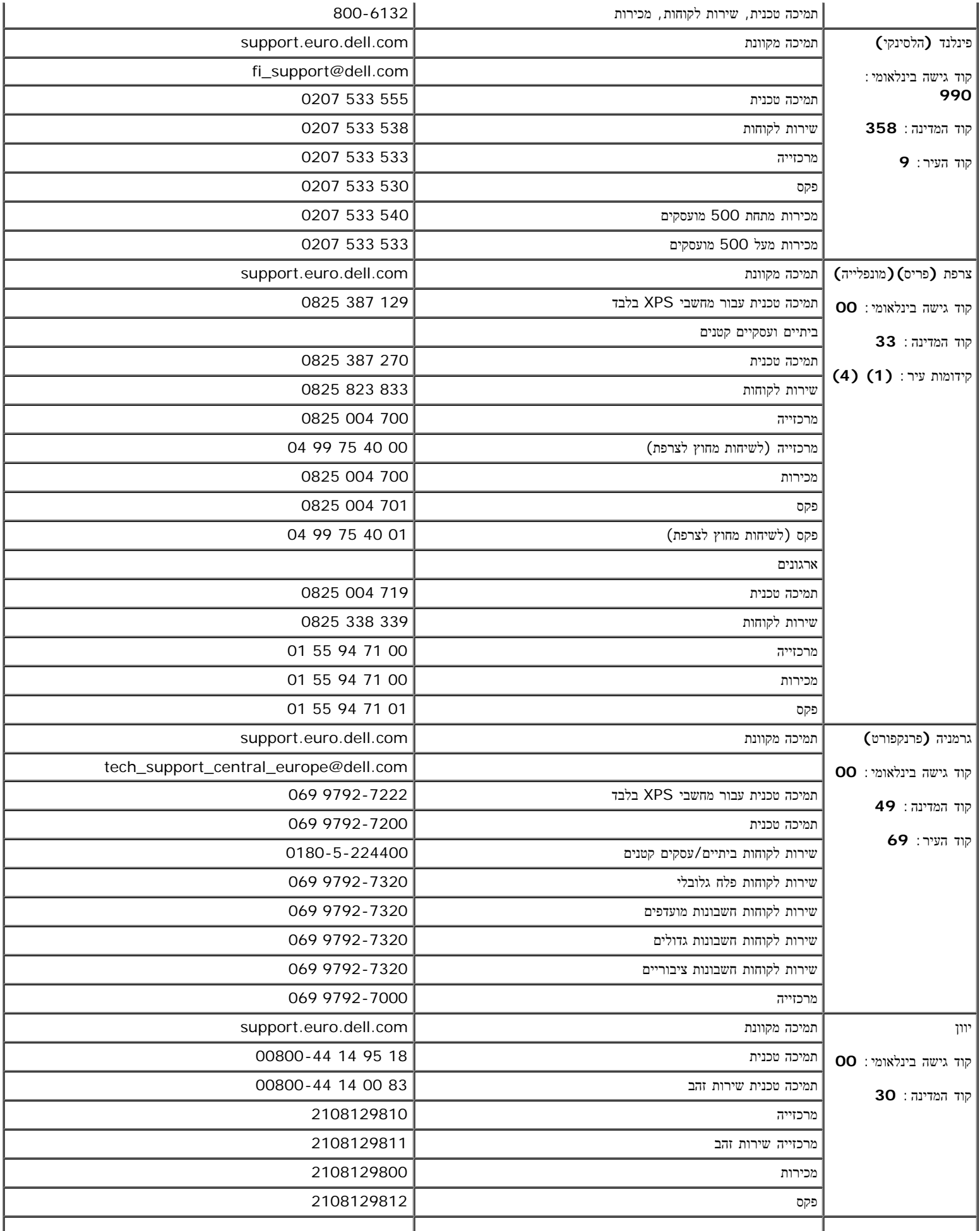

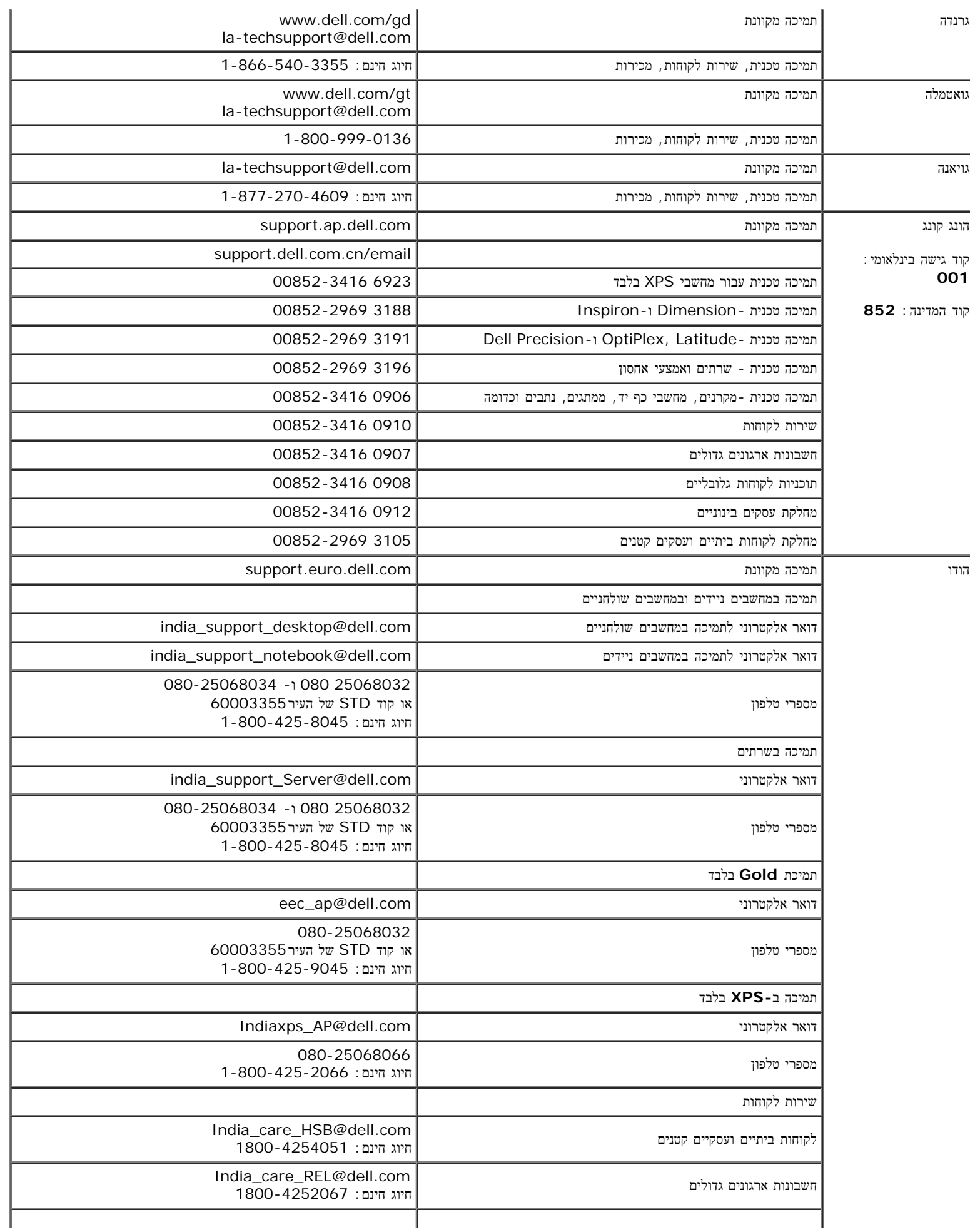

t.

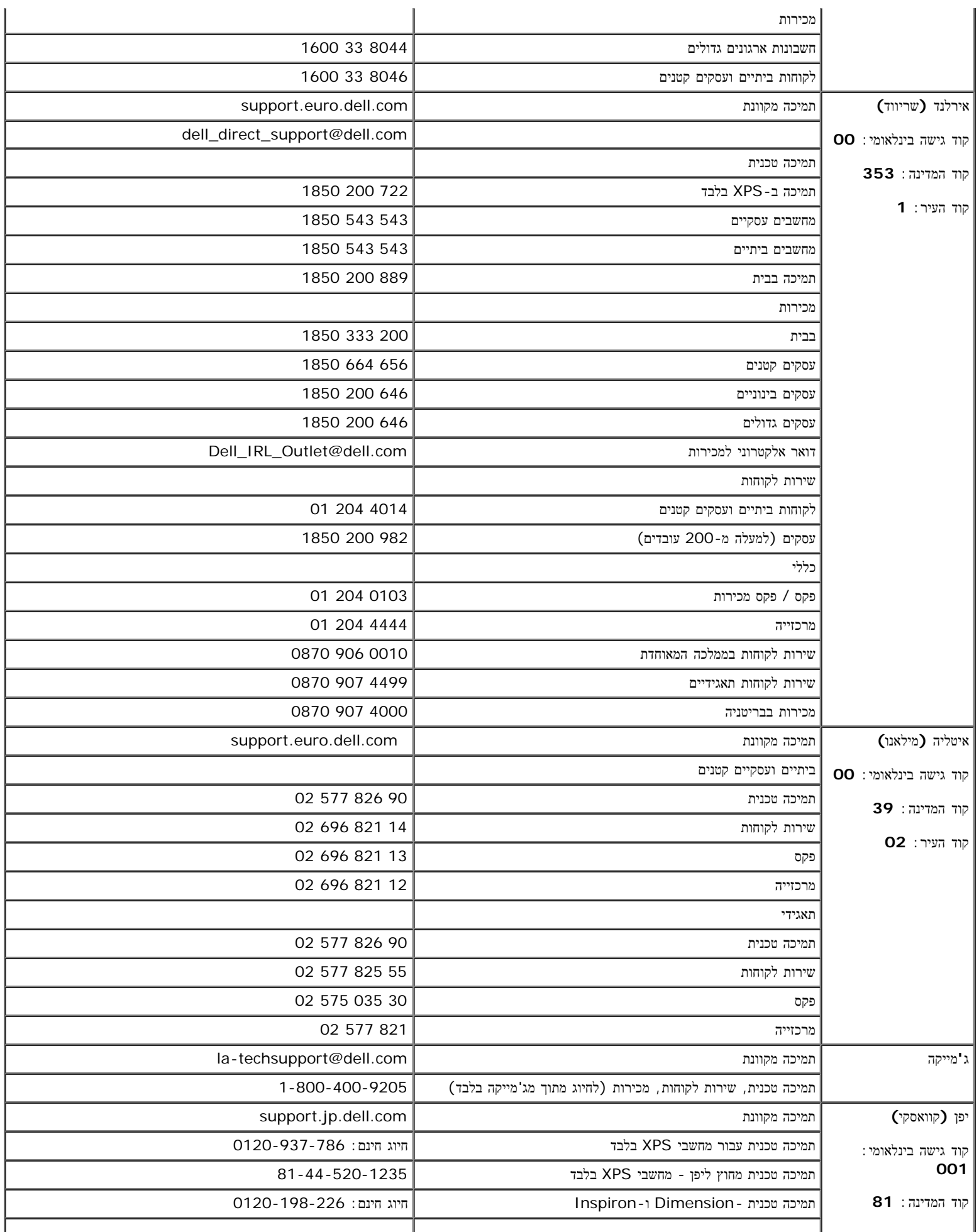

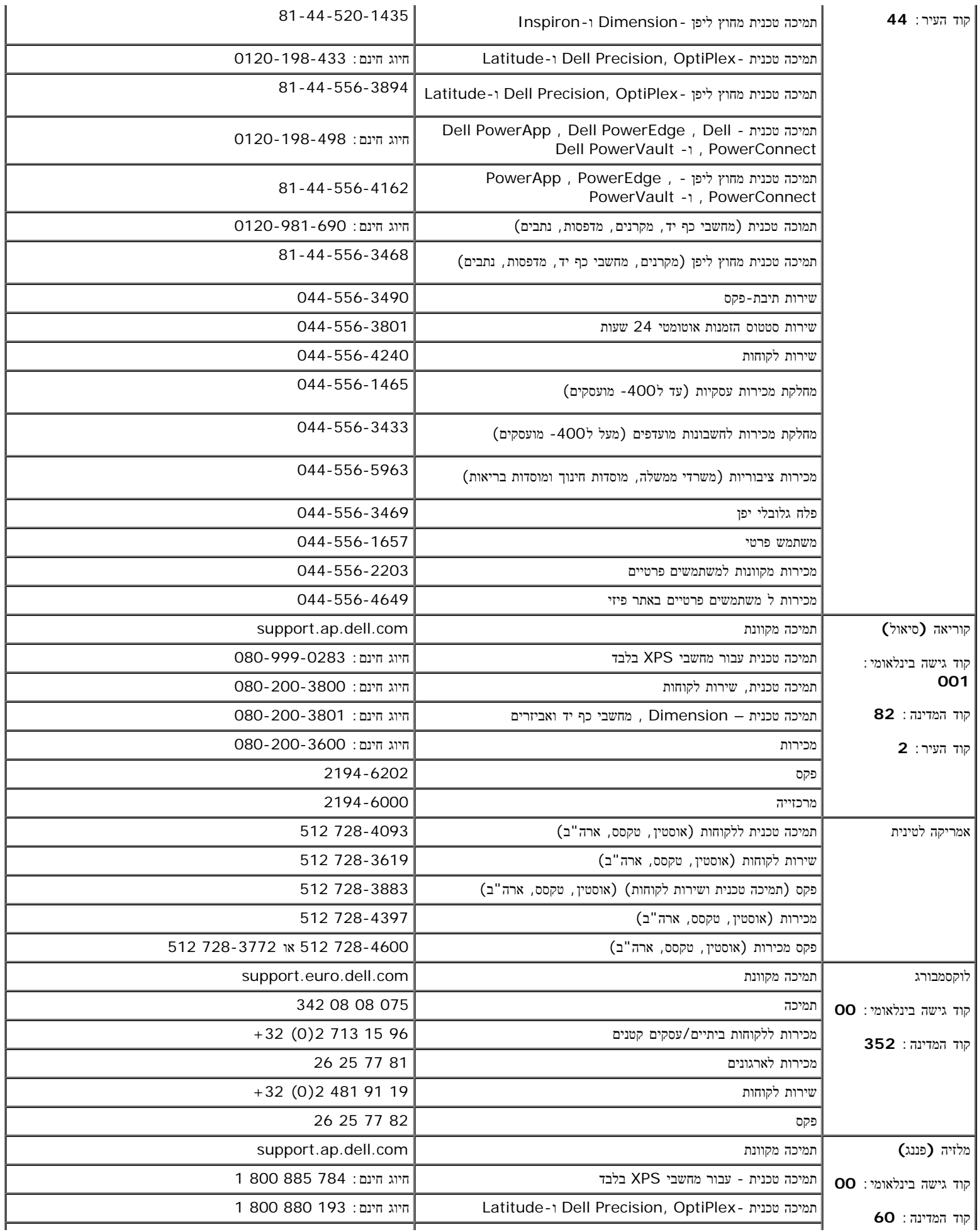

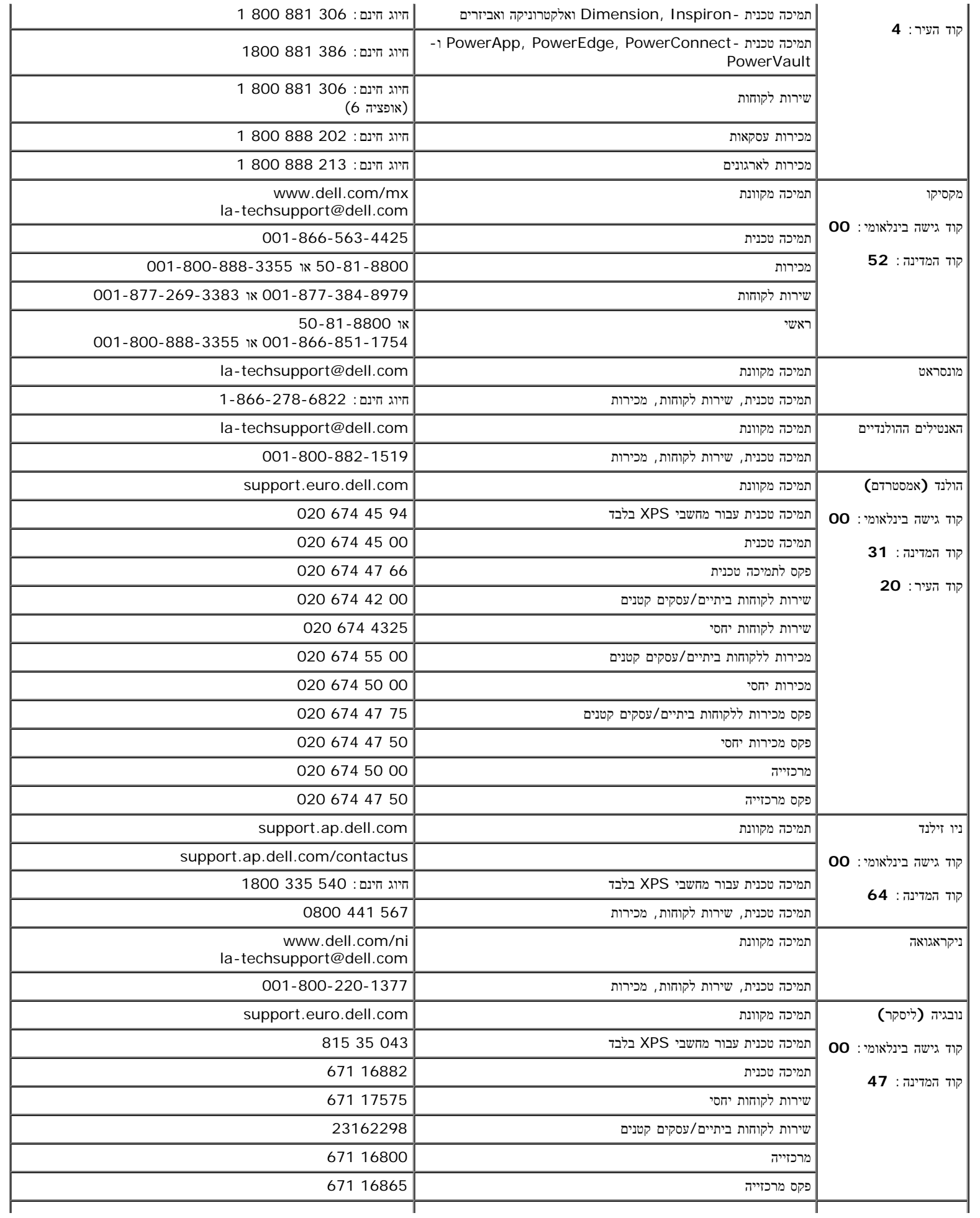

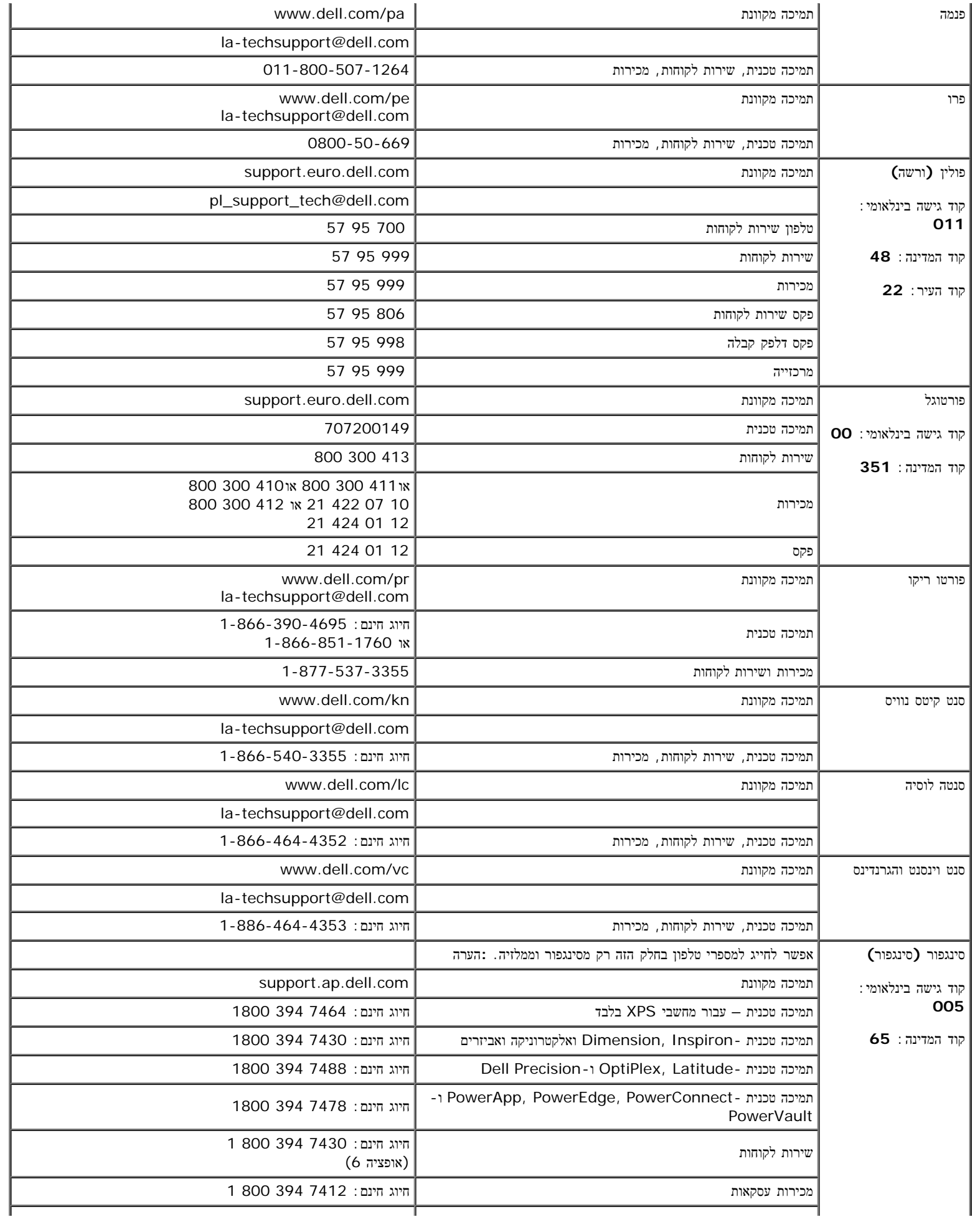

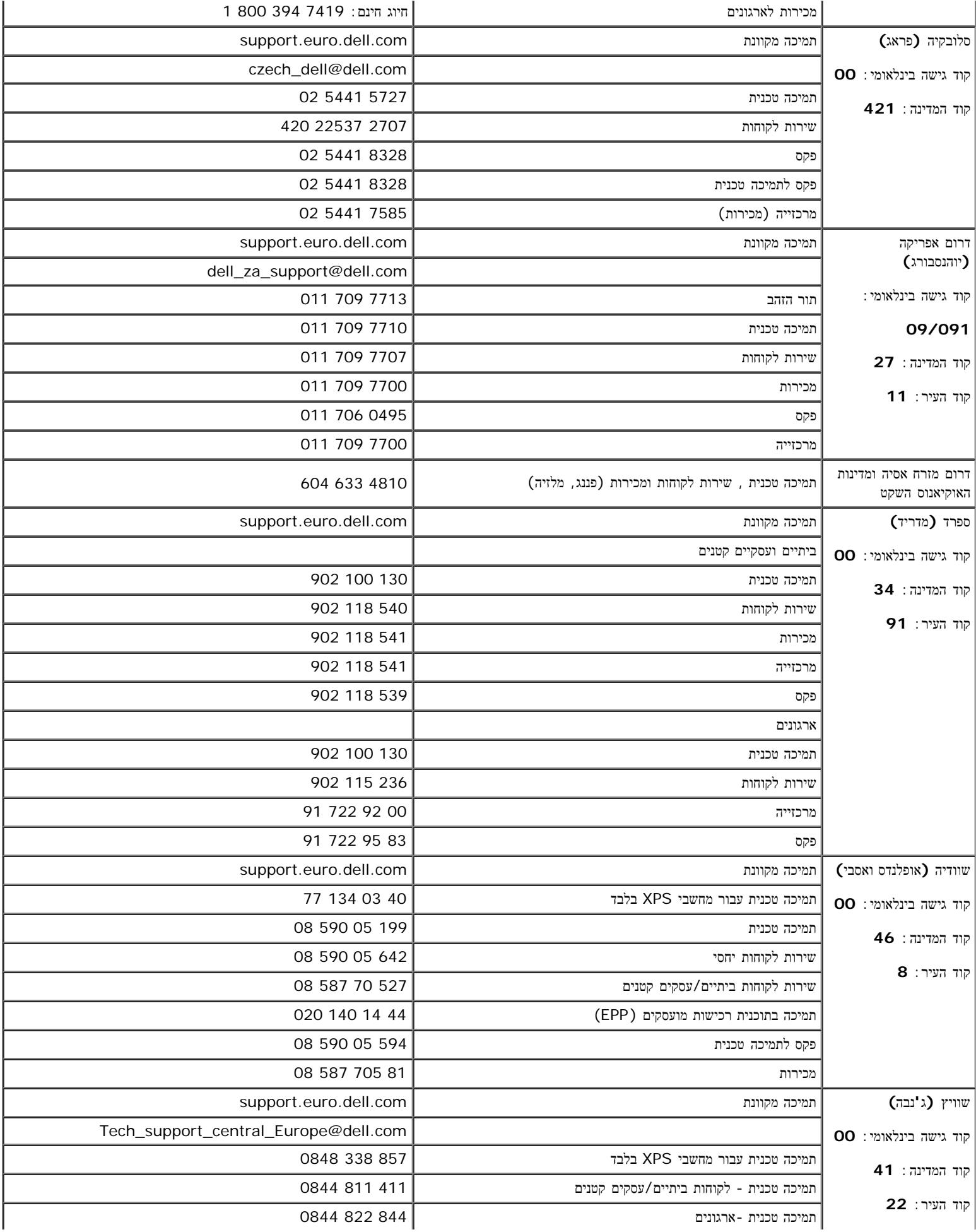

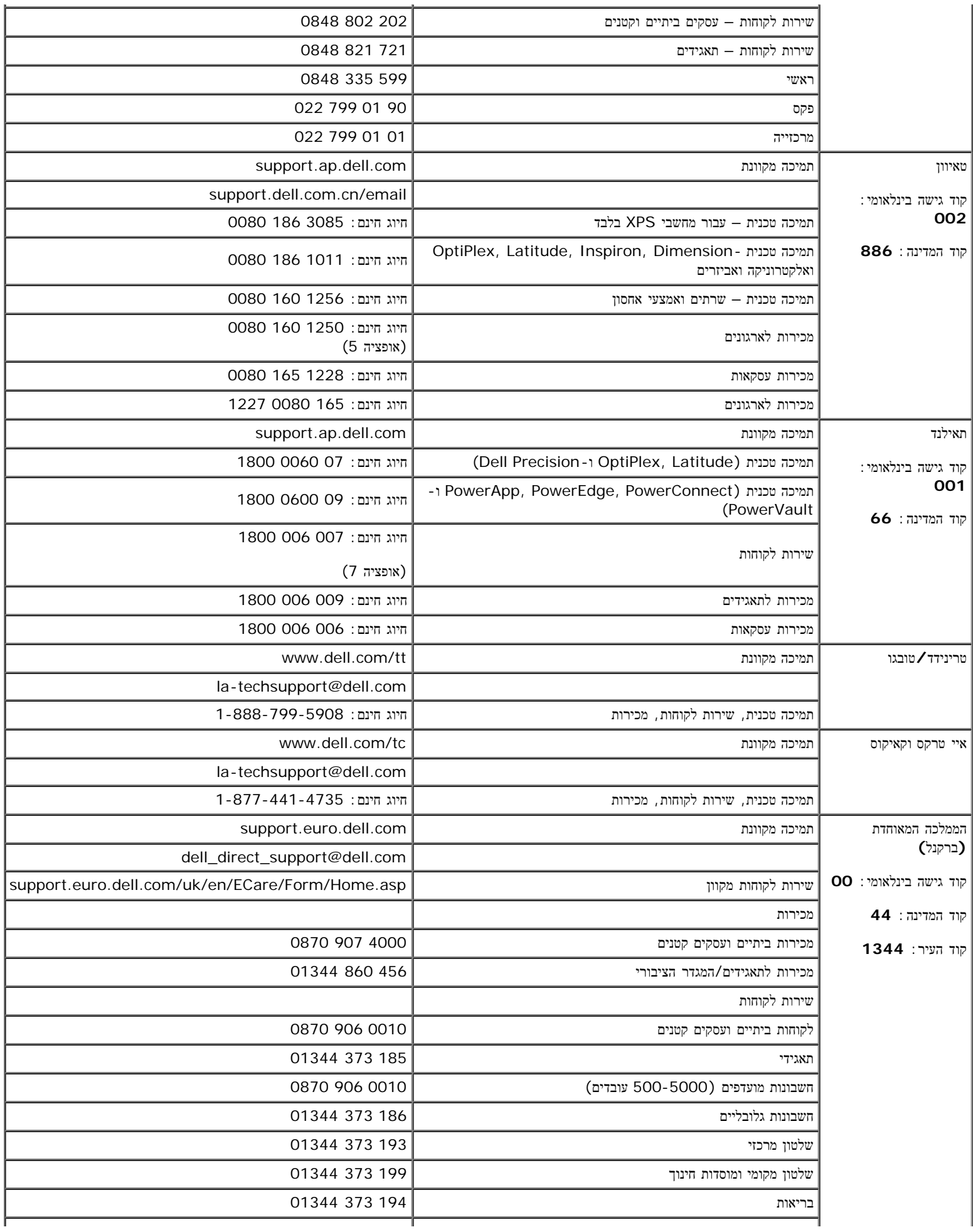

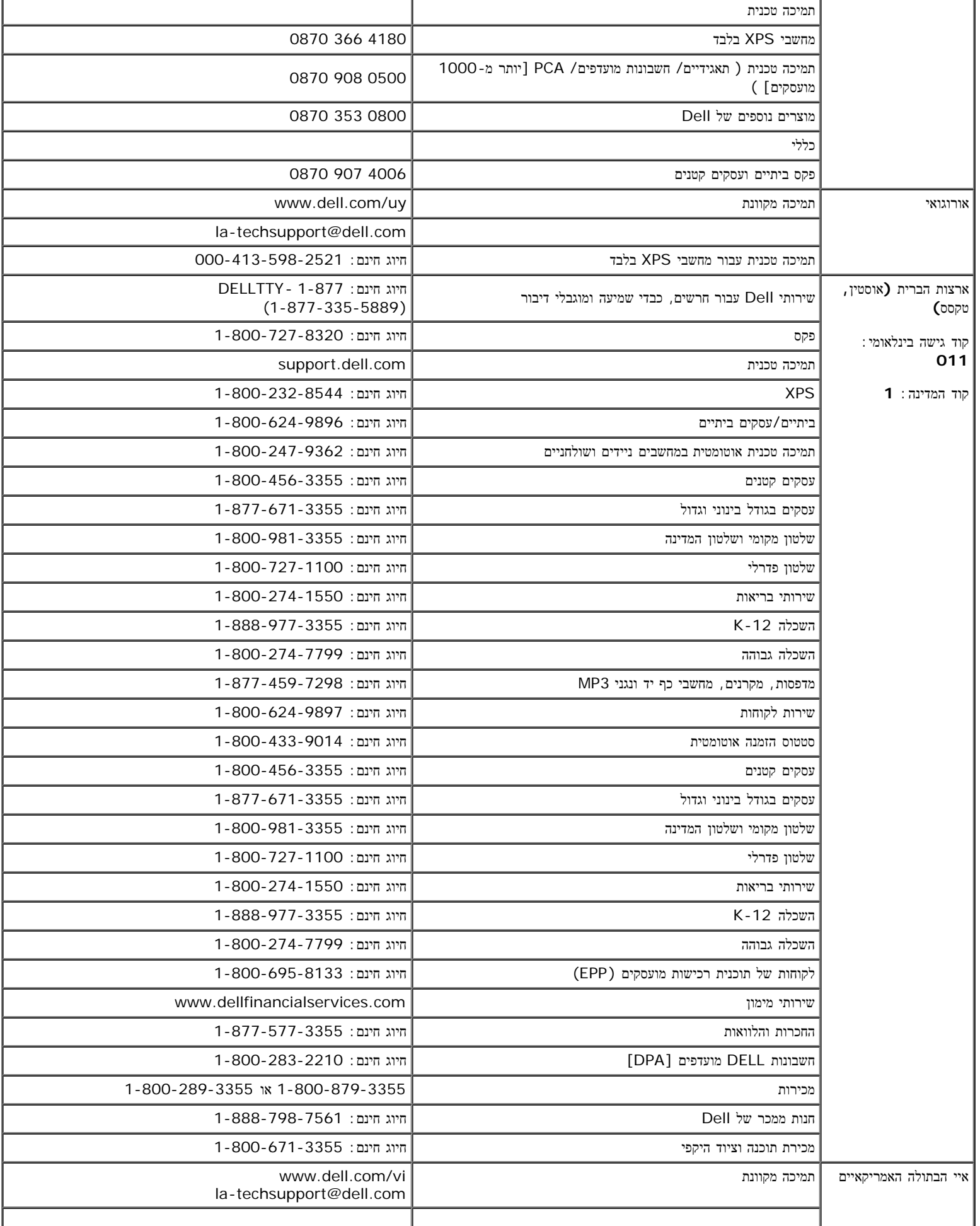

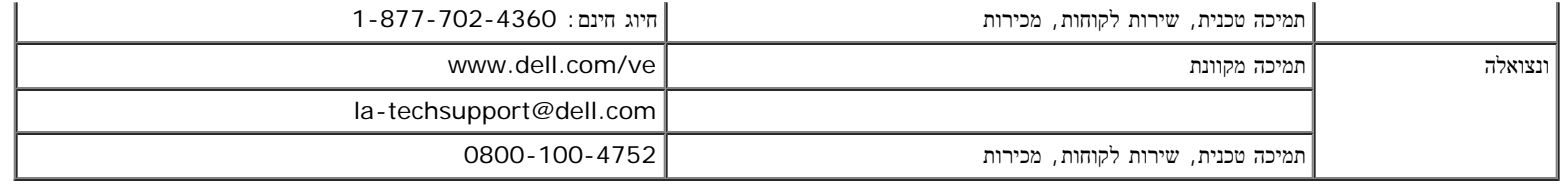

# מדריך התקנה של הצג שלכם

<span id="page-46-0"></span>כדי להציג קובצי PDF) קבצים עם סיומת **pdf.**(, לחצו על שם הקובץ. כדי לשמור קובצי PDF) קבצים בעל סיומת **pdf.** (בדיסק הקשיח שלכם, לחצו באמצעות הלחצן הימני בעכבר על שם הקובץ, לחצו על **As Target Save** ב- Explorer Internet® Microsoft או על **As Link Save** ב- Navigator Netscape ולאחר מכן ציינו מיקום בדיסק שלכם שם תרצו לשמור את הקבצים.

*[\(](file:///T|/htdocs/monitors/1907FPV/qsg_w.pdf)*[מערב](file:///T|/htdocs/monitors/1907FPV/qsg_w.pdf)*[\)](file:///T|/htdocs/monitors/1907FPV/qsg_w.pdf)* [מדריך](file:///T|/htdocs/monitors/1907FPV/qsg_w.pdf) [ההגדרה](file:///T|/htdocs/monitors/1907FPV/qsg_w.pdf) [של](file:///T|/htdocs/monitors/1907FPV/qsg_w.pdf) [הצג](file:///T|/htdocs/monitors/1907FPV/qsg_w.pdf) **(**MB14**)** (**.pdf**(

(מזרח)מדריך ההגדרה של הצג **(**MB14**)** ( **.pdf**(

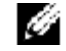

הערה**:** עבור קובצי PDF נדרש **RReader®Acrobat®Adobe**, אותו ניתן להוריד מאתר האינטרנט של Adobe בכתובת. כדי לקרוא קובץ PDF יש להפעיל את התוכנה Reader Acrobat. לאחר מכן יש ללחוץ על קובץRפתיחה ולבחור בקובץ PDF.

[בחזרה](#page-0-0) [לדף](#page-0-0) [התוכן](#page-0-0)